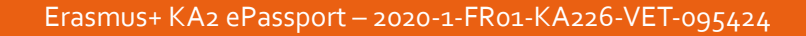

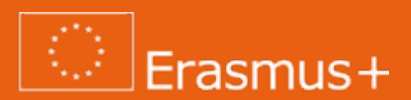

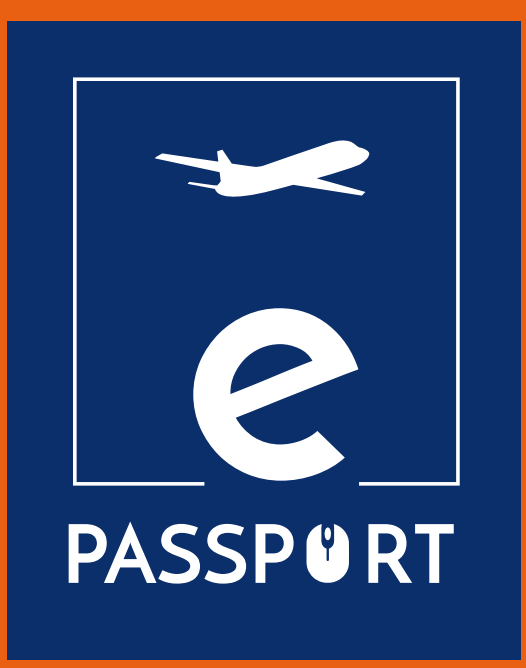

## **eGuide pour la formation pré-départ en ligne (IO2)**

*Améliorer l'accès et les connaissances des organisations de l'EFP sur les outils numériques existants pour la mise en œuvre de la formation en ligne*

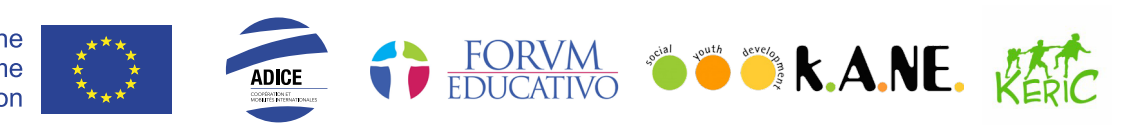

Co-funded by the Erasmus+ Programme of the European Union

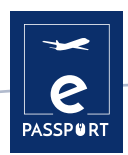

## Table des matières

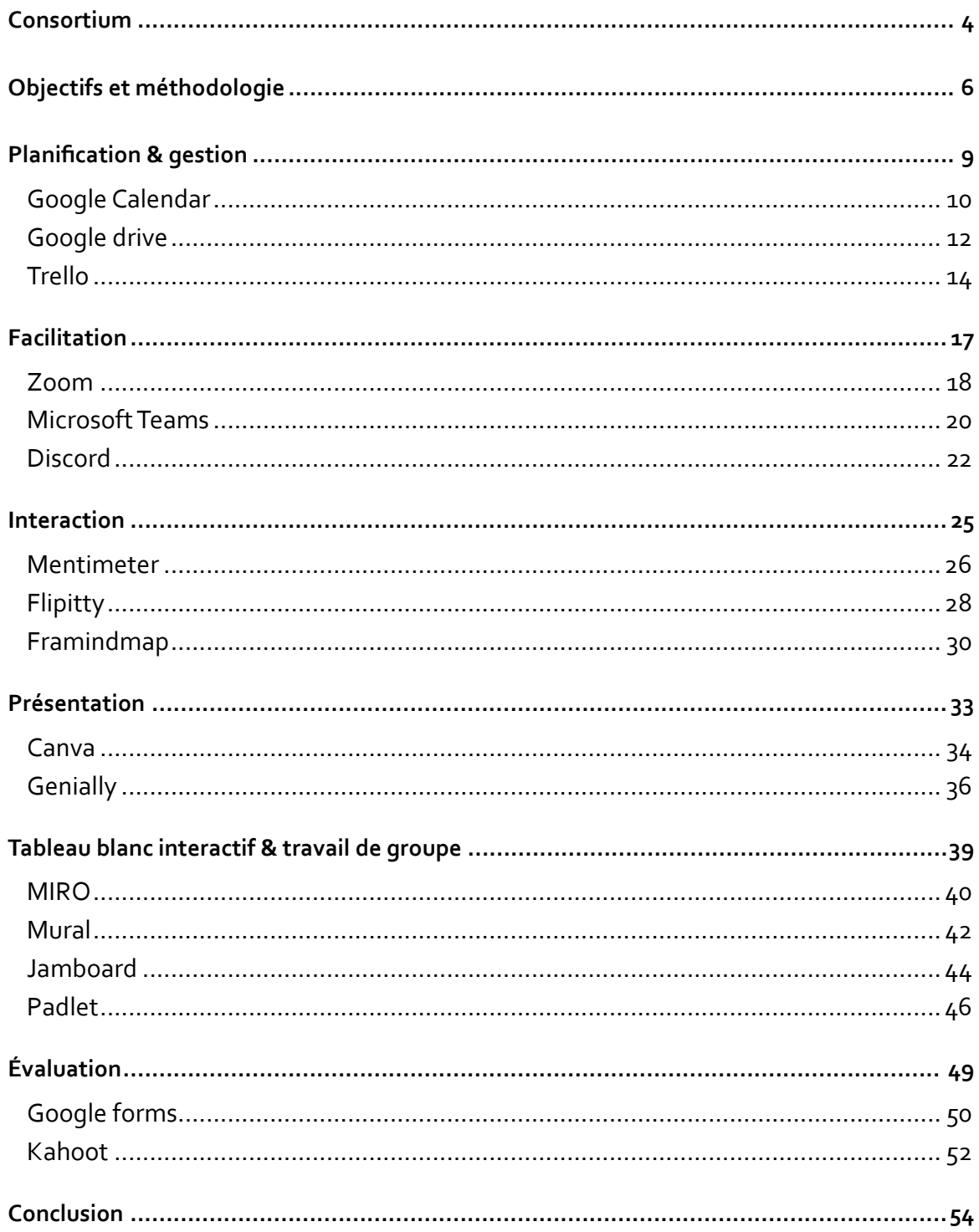

## **Introduction**

L'objectif principal du projet ePassport est de **renforcer les capacités** des organisations travaillant dans le domaine de l'Enseignement et de la Formation Professionnels (EFP) et d'améliorer leurs techniques et méthodes de préparation et de suivi de leurs bénéficiaires participant à **un projet de mobilité hybride et virtuelle**.

Ce guide se concentre sur la phase préparatoire de la mobilité et est un outil convivial et adaptable pour les professionnels de l'Enseignement et de la Formation Professionnels (EFP), qui améliorera l'accès et la connaissance des outils existants pour la formation en ligne.

Le guide rassemble les méthodes et outils pertinents et fournit également aux organisations des bonnes pratiques sur la manière de réaliser des formations pré-départ en ligne pour les participants.

#### **Les principaux objectifs de ce guide sont les suivants :**

- $\triangleright$  Faciliter l'accès à la formation
- Faciliter le travail des professionnels de l'EFP
- Améliorer la connaissance de la formation pré-départ
- **E** Favoriser le développer des compétences numériques
- **Améliorer la qualité de la formation en** face à face
- $\rightarrow$  Rassembler tous les outils qui peuvent être utilisés lors de la formation pré-départ.
- **Gagner en efficacité et en efficience dans** la préparation des participants avant l'engagement d'une période de mobilité virtuelle ou hybride
- Adapter leur pédagogie et leurs compétences en ligne grâce aux outils numériques existants Sélectionner de nouvelles méthodes interactives en ligne.
- $\rightarrow$  Organiser une formation interactive en ligne

<span id="page-3-0"></span>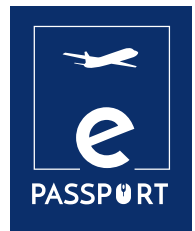

# **CONSORTIUM**

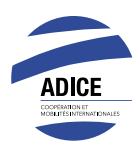

L'**ADICE** est une association française située à Roubaix dans le Nord de la France. Depuis sa création en février 1999 à Roubaix, l'ADICE promeut l'égalité des chances en permettant à chacun de vivre une expérience à l'étranger, grâce à différents programmes de mobilité français et européens.

Tous les projets de mobilité proposés par l'ADICE sont développés en coopération avec des structures locales situées en Europe et dans le reste du monde. Afin de construire ses projets de manière cohérente et durable, l'ADICE a développé des partenariats avec des organisations et des institutions pour travailler sur les thèmes de la mobilité internationale, de l'éducation, de la jeunesse et de l'employabilité.

*[www.adice.asso.fr](https://www.adice.asso.fr)*

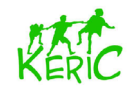

**KERIC** est une organisation de jeunesse non gouvernementale et sans but lucratif qui travaille avec des enfants et des jeunes de 7 à 30 ans, mais aussi avec des adultes dans la région de Kysuce en Slovaquie. KERIC a été fondée en février 2003 par Mirka Petríková et Ivka Hrušková en réponse aux besoins de la jeunesse locale.

KERIC propose diverses activités à dimension internationale, qui développent la personnalité des enfants et des jeunes et varient en fonction des besoins des individus et des groupes. Elle tente de relier la région de Kysuce à l'Europe et, progressivement, au monde entier.

*[www.keric.sk](https://www.keric.sk)*

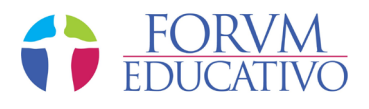

**Forum Educativo** est une organisation espagnole dont le siège est à Séville, qui se consacre à la formation et au développement éducatif de personnes de tous âges, dans différents domaines allant de la langue à la formation et à l'inclusion sociale, en passant par l'enseignement de cours orientés vers la formation dans différents secteurs.

Leurs plans de formation sont basés sur l'amélioration des compétences des étudiants en vue de leur future immersion sur le marché du travail, l'élargissement et la mise à jour de leurs connaissances, ainsi que sur des cours spécifiquement destinés aux travailleurs employés ou au chômage qui souhaitent acquérir de nouvelles compétences pour leur développement et leur insertion sur le marché du travail.

*[www.forumeducativo.eu](https://www.forumeducativo.eu )*

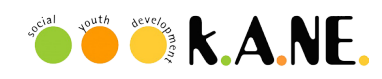

**Social Youth Development, KANE**, est une organisation à but non lucratif située à Kalamata, en Grèce. Son principal groupe cible est constitué de jeunes âgés de 15 à 30 ans, d'animateurs de jeunesse, de responsables de jeunes, de mentors et de formateurs, et elle travaille également avec l'ensemble de la communauté locale.

Leur vision est d'encourager la motivation des jeunes afin qu'ils prennent des initiatives et deviennent des citoyens plus actifs. Leur mission est d'offrir des possibilités d'éducation et de formation aux jeunes et aux personnes qui travaillent dans le domaine de la jeunesse. L'organisation vise également à lutter contre la discrimination, à favoriser le développement interculturel et social, et à promouvoir l'inclusion sociale et l'égalité, en particulier pour les jeunes. Au niveau organisationnel, l'association encourage la coopération entre les organisations locales, régionales et internationales et les organismes publics.

*www.ngokane.org*

<span id="page-5-0"></span>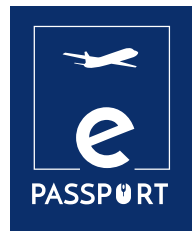

# **OBJECTIFS ET MÉTHODOLOGIE**

## **Objectifs**

Ce guide donne un aperçu des principaux outils numériques utilisés aujourd'hui à des fins personnelles et professionnelles.

Les outils numériques peuvent être utilisés sur des ordinateurs, ou sur des appareils électroniques tels que les téléphones mobiles et les tablettes, entre autres. Ils sont destinés à faciliter les tâches quotidiennes des professionnels de l'EFP et peuvent être classés en fonction des besoins de l'utilisateur.

Parmi le grand nombre d'outils numériques existants, le consortium a sélectionné 20 d'entre eux identifiés comme soutenant l'amélioration de la formation en ligne avant le départ des participants à l'EFP.

#### **Les outils ont été classés en 6 chapitres en fonction de leur finalité :**

- **EXECUTE: Planification / Gestion**
- $\triangleright$  Facilitation
- **Interaction**
- **Présentation**
- $\triangleright$  Tableau blanc interactif et travail en groupe
- $\rightarrow$  Évaluation

## **Méthodologie**

La méthodologie suivie pour la sélection des outils est le résultat d'un atelier entre les membres du consortium. Les avantages et inconvénients d'un grand nombre d'entre elles ont été analysés et celles qui répondaient le mieux aux besoins du projet ont été retenues.

#### **Chaque outil numérique comprend les informations suivantes :**

- **Description de l'outil**
- **•** Objectifs d'apprentissage
- **Comment l'utiliser ?**
- **Comment y accéder ?**
- $\rightarrow$  Exemple pratique
- $\triangleright$  Lien avec d'autres outils similaires

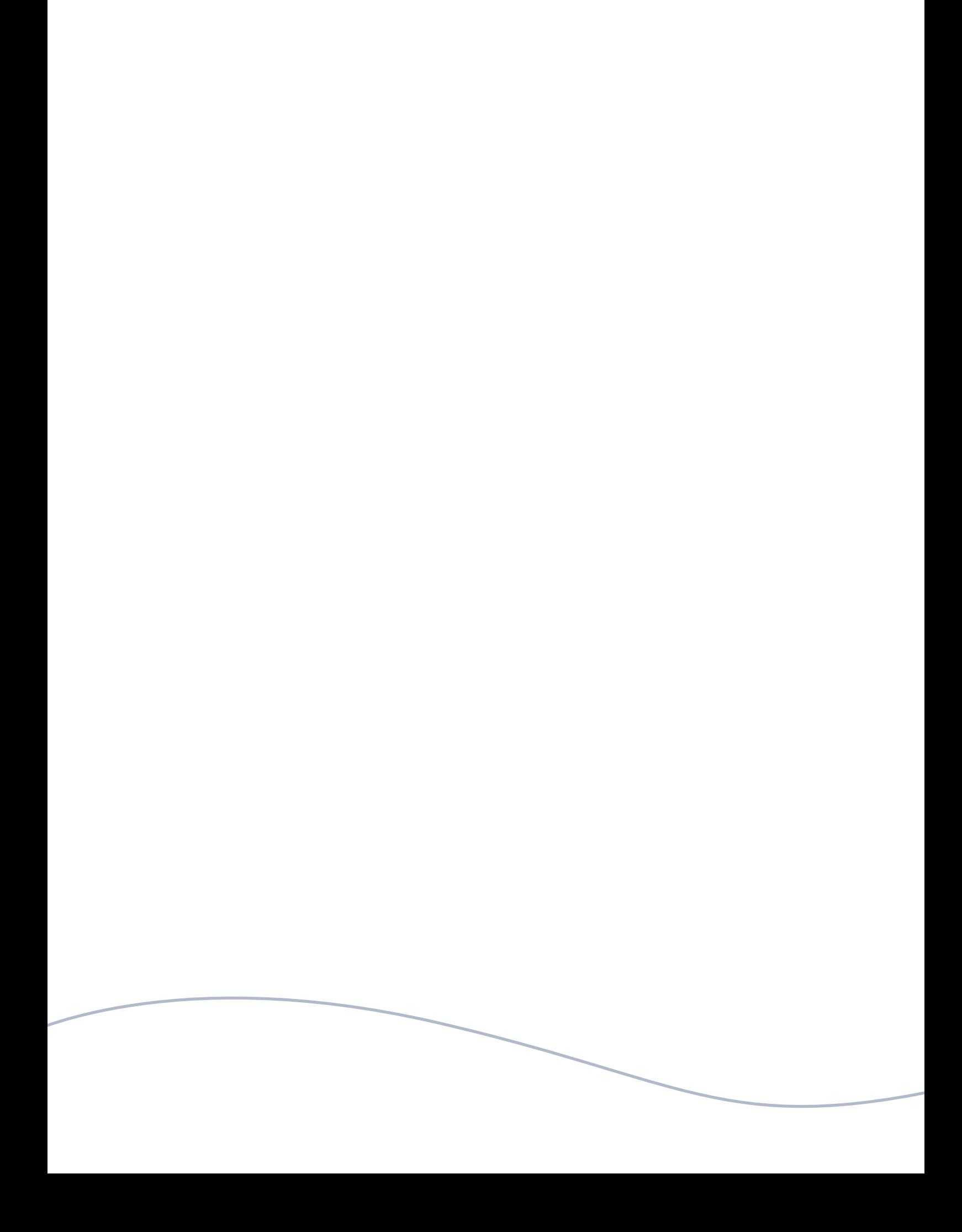

<span id="page-8-0"></span>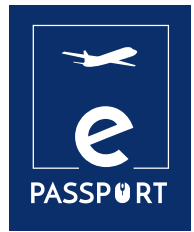

## **PLANIFICATION & GESTION**

La Covid-19 pourrait être considéré comme le catalyseur qui a fait passer l'évolution des organisations «travaillant n'importe où» à un autre niveau, en améliorant considérablement les possibilités de collaborer, de penser, de créer et de se connecter de manière productive.

Les logiciels et applications de gestion et d'administration numériques qui ont été créés pour faire face à cette nouvelle situation offrent aux organisations la possibilité de simplifier, d'organiser et d'optimiser nombre de leurs tâches.

Dans ce chapitre, nous proposons trois outils de gestion : Trello, Google Calendar et Google Drive, qui permettront d'optimiser l'organisation de tout événement dans le cadre de la formation pré-départ.

<span id="page-9-0"></span>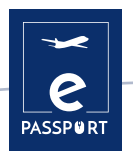

**BI** GOOGLE CALENDAR

**Plannification & gestion**

Le Google Calendar vous permet de créer et de modifier un calendrier virtuel avec le grand avantage de pouvoir y accéder depuis n'importe quel endroit et/ou appareil mobile ayant accès à Internet.

Il sera possible de se tenir au courant des rendez-vous, des entretiens, des travaux à livrer, des dates spéciales, des vacances, etc. Cet outil remplace le célèbre agenda personnel.

Le calendrier est conçu pour les équipes, il est donc possible de le partager avec d'autres personnes et de créer plusieurs calendriers qui peuvent être utilisés ensemble, individuellement ou en équipe. Cet outil peut être très utile pour les formations pré-départ, car il peut aider à organiser les événements les plus pertinents, ainsi que pour toutes les dates clés.

## **Objectifs d'apprentissage**

Le Google Calendar dispose d'un nombre infini d'options, dont voici quelques exemples : Créer un événement, ajouter des invités, ajouter une salle, un lieu et une conférence, ajouter une description de l'événement, ajouter une pièce jointe, choisir la couleur de l'événement, le calendrier et la visibilité par défaut, configurer les notifications, sauvegarder les événements, mettre à jour un événement existant, vérifier la liste des invités, supprimer un événement, restaurer un événement supprimé.

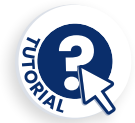

Comme indiqué précédemment, la seule condition requise pour utiliser le Google Calendar est de créer un compte personnel Google dans lequel il faut ajouter les données personnelles de l'utilisateur (nom, adresse, numéro de téléphone, etc.). Une fois le compte créé, un calendrier hebdomadaire apparaît à l'écran (l'application permet de modifier le format du calendrier) dans lequel peuvent être ajoutés les événements que l'utilisateur juge appropriés. Dans la partie gauche de l'écran, l'utilisateur peut ajouter le type d'événements qu'il souhaite en fonction de la couleur de chaque événement (par exemple, vert pour les événements liés au travail, etc.).

#### **Comment y accéder ?**

Le Google Calendar est l'un des nombreux outils que Google met à la disposition de ses utilisateurs. Il suffit donc de disposer d'un compte Google personnel pour accéder à ce service.

En outre, Google Agenda est un outil d'application en ligne accessible via un navigateur, une application Android et une application IOS. Si vous souhaitez y accéder via un navigateur, il n'est pas nécessaire de télécharger un logiciel. Si vous voulez y accéder à partir d'un Smartphone/ IOs, il faut d'abord télécharger l'application. En outre, il s'agit d'un service entièrement gratuit auquel tout le monde peut accéder.

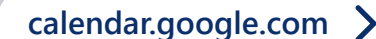

Le Google Calendar ne sert pas seulement à créer des événements personnels, il dispose également d'une grande variété d'outils qui peuvent être très efficaces pour les utilisateurs. Deux d'entre eux sont présentés ci-dessous :

**Mettre à jour et répondre aux événements** : les utilisateurs peuvent transmettre des liens de réunion à d'autres utilisateurs. Toutefois, pour qu'un utilisateur non invité puisse rejoindre la réunion, une personne de son organisation, qui participe à la réunion, doit accepter une demande en son nom. D'autre part, les utilisateurs peuvent inviter davantage de personnes et modifier le lieu des réunions. Ils ont également la possibilité de vérifier quels invités participeront à l'événement créé, et même de supprimer ces événements.

**Partage et consultation des agendas** : Les utilisateurs de Google Agenda ont la possibilité de partager leurs agendas avec leurs collègues, leur famille et leurs amis afin qu'ils puissent connaître leur disponibilité, ainsi que de consulter les agendas des autres. Les utilisateurs peuvent partager leurs agendas avec des personnes spécifiques, garder leurs agendas privés, partager leurs agendas avec le public, et même partager leurs agendas avec des personnes qui n'utilisent pas Google Agenda.

Avec le Google Calendar, les utilisateurs peuvent créer un calendrier spécifique à partager avec les participants aux programmes de mobilité. Grâce à ce calendrier, ils peuvent programmer et notifier aux participants des événements et des tâches clés afin de garantir une expérience fluide et satisfaisante :

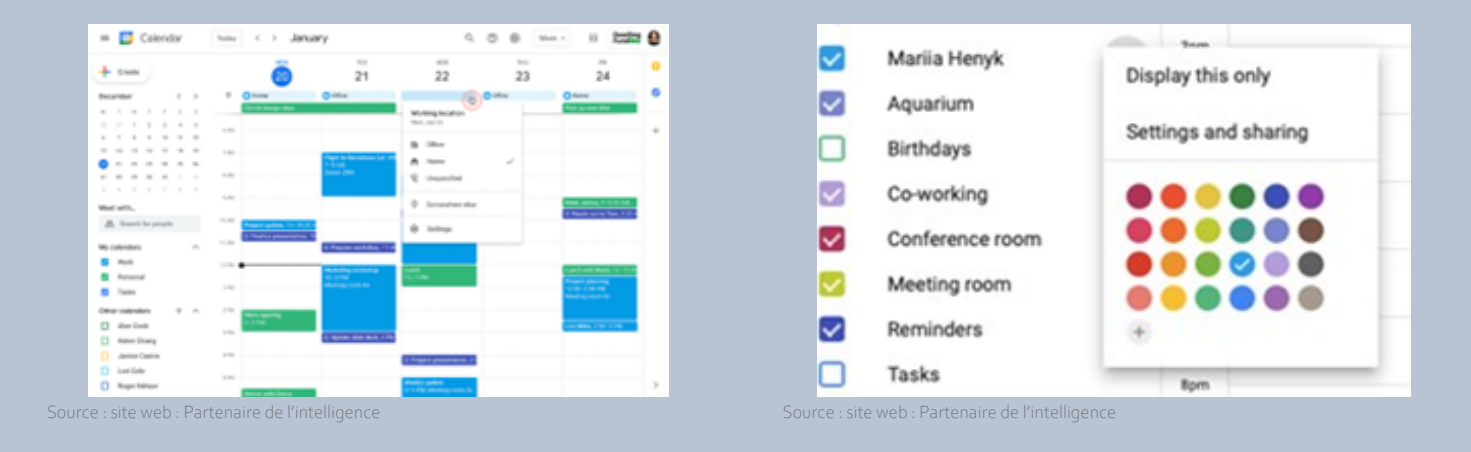

### **Lien avec d'autres outils**

Une alternative à Google Agenda est *[One Calendar](https://www.onecalendar.nl/)*, un outil qui a un objectif très similaire à celui de Google Agenda, à savoir organiser la vie quotidienne des utilisateurs. La principale différence est que One Calendar est le produit que Microsoft (le concurrent de Google) propose à ses utilisateurs.

<span id="page-11-0"></span>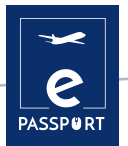

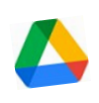

GOOGLE DRIVE **Plannification & gestion**

Google Drive est le service de stockage de données sur Internet fourni par Google dans sa version gratuite et comprend une capacité de stockage de 15 Go. Ce service fonctionne comme un pack Windows Office ou OpenOffice mais en ligne, permettant aux utilisateurs de créer des dossiers pour stocker et télécharger des fichiers de tout type. Drive est également disponible pour Android et iOS (systèmes d'exploitation mobiles).

### **Objectifs d'apprentissage Comment l'utiliser ?**

Cet outil est convivial pour les étudiants, les chercheurs, le personnel administratif, etc. car il leur permet de créer des documents dans différents formats, de travailler en ligne sur le même fichier à partir de n'importe quel appareil en accédant simplement au cloud via leur messagerie électronique. Il peut également être partagé avec d'autres utilisateurs et les inviter à modifier, commenter ou télécharger des documents.

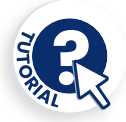

Une fois le compte personnel Google créé, vous pourrez accéder au service Google Drive.

D'une part, la majeure partie de l'écran est occupée par une section qui montre les dossiers qui peuvent être créés pour stocker tous les documents que vous souhaitez. Ces dossiers peuvent être créés en fonction du type de document à ajouter. D'autre part, sur le côté gauche de l'écran, il y a un menu qui montre les différentes catégories de Google Drive (par exemple, mon disque, les appareils synchronisés avec le compte Google Drive, etc).

#### **Comment y accéder ?**

Pour accéder à la suite de ressources Google Drive, tout ce dont un utilisateur a besoin est un compte de messagerie Gmail. C'est vraiment la seule condition requise pour pouvoir commencer à profiter des avantages offerts par Drive. L'accès peut se faire aussi bien via l'ordinateur que via des appareils mobiles, à condition que l'application Drive soit téléchargée sur ces appareils.

Il est disponible pour les ordinateurs fonctionnant sous Windows XP, 7 et 8 (32 et 64 bits), Mac OS X, Android et iOS (iPhone et iPad) et pour tout ordinateur équipé d'un navigateur web. Une connexion Internet et un compte de messagerie sont nécessaires.

**[drive.google.com](https://drive.google.com/)**

Google Drive ne sert pas seulement à ajouter tout type de documents, il dispose également d'une grande variété d'outils qui peuvent être très efficaces pour les utilisateurs, deux d'entre eux seront abordés ci-dessous :

**Personnaliser le compte Drive de l'organisation** : Google Drive permet d'effectuer toutes sortes de réglages dans les comptes personnels de chaque utilisateur, comme la création de modèles Drive personnalisés ou l'autorisation pour les autres utilisateurs de voir l'activité des fichiers créés dans le Drive. Cette dernière fonctionnalité permet aux administrateurs de ces fichiers de contrôler si les autres utilisateurs peuvent voir sur un panneau d'activité ce que les autres utilisateurs ont fait aux fichiers. Ce panneau affiche les noms des utilisateurs qui ont consulté les fichiers dans Google Documents, Feuilles de calcul et Présentations, ainsi que le temps passé dessus.

**Créez des modèles Drive personnalisés** : Grâce aux modèles de Google Documents, Feuilles de calcul, Présentations, Formulaires et Google Sites, vous pouvez créer des fichiers formatés, tels que des plans de projet ou des budgets. Vous pouvez utiliser la galerie de modèles standard et créer une galerie de modèles personnalisée pour votre organisation. Les utilisateurs peuvent gérer les catégories de la galerie de modèles de leur organisation ou désactiver complètement leur galerie de modèles personnalisée. Quelle que soit la configuration, les administrateurs peuvent toujours ajouter et supprimer des modèles.

Cette image montre les différents types de documents que Google Drive permet aux utilisateurs de créer, comme des modèles Excel ou des présentations de style Power Point.

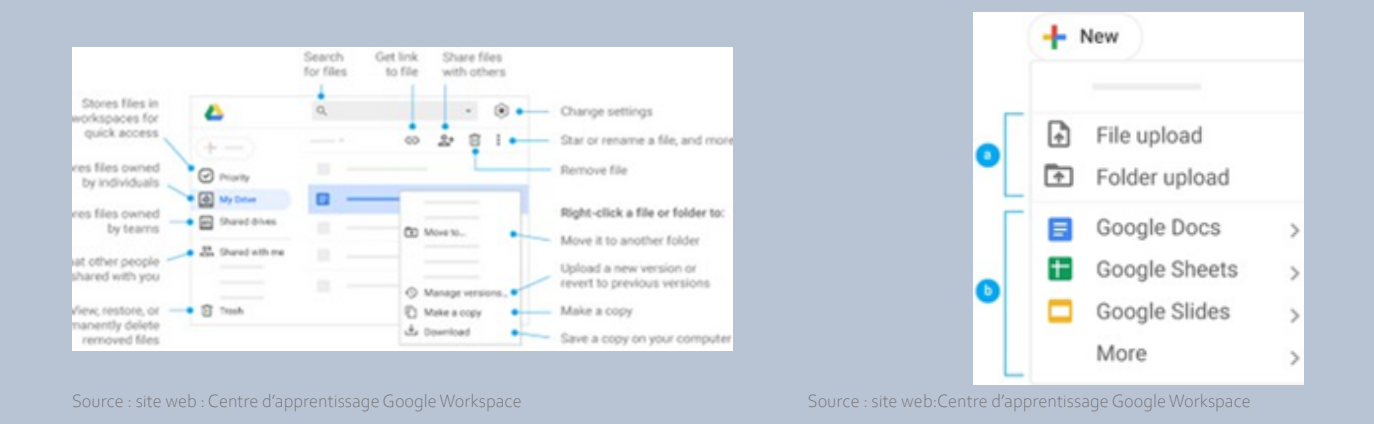

**Lien avec d'autres outils**

Une alternative à Google Drive est *[Dropbox](https://www.youtube.com/watch?v=4Nan6Zt6bzw)*. La principale différence entre les deux outils est que les actions de Dropbox sont effectuées à partir de l'application de bureau, alors qu'avec Google Drive, elles ne peuvent être partagées qu'à travers l'application web.

<span id="page-13-0"></span>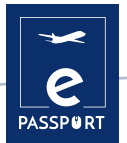

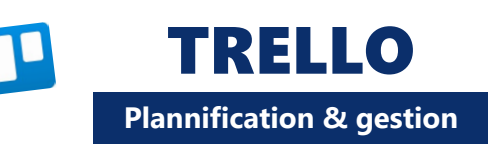

Trello est une application utilisée pour gérer les tâches, permettant d'organiser le travail en groupe de manière collaborative. Il est adapté à la gestion de projets car il propose des tableaux virtuels afin de ranger les tâches sous forme de colonnes. Ceci peut être partagé avec différentes personnes impliquées. Il est destiné à améliorer les routines de travail d'une équipe en générant des priorités, des temps, des notifications et d'autres options pour organiser un projet dans lequel plusieurs personnes collaborent.

#### **Objectifs d'apprentissage Comment l'utiliser ?**

Trello est basé sur la méthode Kanban où les fameux A faire, En cours et Terminé sont utilisés. Cette méthodologie aidera le professionnel et l'utilisateur à reconnaître à chaque instant les activités qu'ils doivent faire, celles qu'ils sont en train de faire et celles qu'ils ont déjà faites. Trello répertorie toutes les tâches qui composent une mobilité et les place dans trois colonnes en fonction de leur statut :

- Ì 1ère colonne : **A faire**
- Ì 2ème colonne : **En cours**
- Ì 3ème colonne : **Terminé**

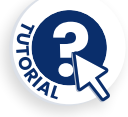

#### **Voici quelques caractéristiques pertinentes de Trello :**

- **Système de travail collaboratif**
- Ì Attribution de tâches à chaque membre de l'équipe de travail
- $\rightarrow$  Envoi de notifications par e-mail avec des alertes et des rappels
- Enregistrement des activités dans les journaux, grâce auquel nous pouvons connaître de manière actualisée toutes les nouveautés réalisées et leurs détails.
- **La version gratuite est très complète et** couvre les principes de base de la gestion de projet
- $\cdot$  Il est possible de personnaliser l'apparence de chacun des tableaux que vous avez
- $\cdot$  Il est possible de joigner des fichiers
- $\cdot$  Il est possible organiser les tâches avec des étiquettes
- $\cdot$  Il est possible d'appliquer des dates d'échéance aux tâches

#### **Comment y accéder ?**

Trello est disponible pour tout ordinateur doté d'un navigateur web. L'application mobile est de structure similaire et dispose d'une version dans l'App Store ainsi que dans l'Android Play Store.

Les utilisateurs de Mac et de Windows disposent désormais de leurs propres applications. Il n'est plus nécessaire de se connecter au site web de Trello pour l'utiliser. En téléchargeant l'application depuis le Windows Store ou l'iTunes Store, il est possible de travailler sans avoir à entrer dans le navigateur. Trello prend en charge ces navigateurs modernes pour le bureau : Chrome, Safari, Firefox, Edge.

**[trello.com](https://trello.com/)**

Un tableau Trello ne comporte que quatre éléments clés, mais des possibilités illimitées :

Un **tableau** (A) représente un endroit pour garder une trace des informations – c'est l'endroit pour organiser les tâches, tous les petits détails et, surtout, pour collaborer avec les collègues de l'utilisateur ;

Les **listes** (B) permettent de classer les cartes, ou des tâches ou des informations spécifiques, selon les différentes étapes de leur progression. Les listes peuvent être utilisées pour créer un flux de travail dans lequel les cartes sont déplacées à chaque étape du processus, du début à la fin, ou simplement pour garder une trace des idées et des informations. Il n'y a pas de limite au nombre de listes que l'on peut ajouter à un tableau, et elles peuvent être organisées et intitulées comme vous le souhaitez ;

L'unité la plus petite mais la plus détaillée d'un tableau est une **carte** (C). Les cartes sont utilisées pour représenter des tâches et des idées. Une carte peut représenter quelque chose qui doit être fait, comme un article de blog à rédiger, ou quelque chose dont il faut se souvenir, comme la politique de vacances de l'entreprise.

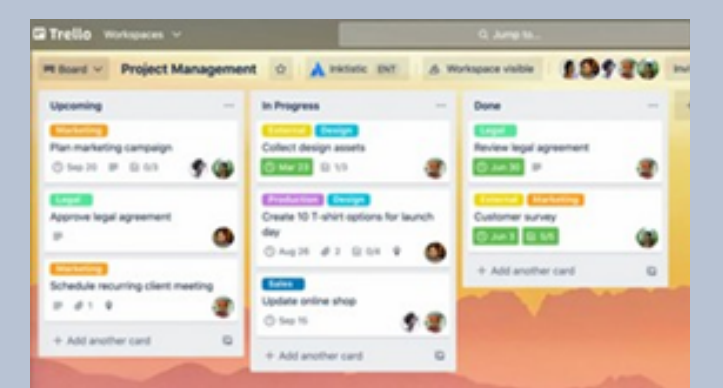

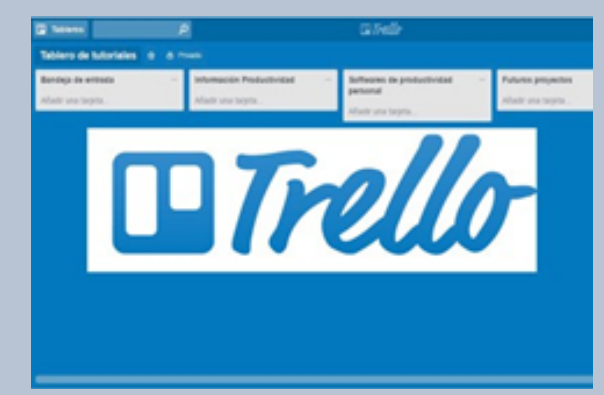

source : site web : Trello Source : site web : La Fábrica del Tiempo

#### **Lien avec d'autres outils**

Une application similaire à Trello est *[Asana](https://asana.com/)*, un outil de gestion du travail conçu pour aider les équipes à organiser, suivre et gérer leur travail. La principale différence entre ces deux outils est que Trello ne permet de visualiser les projets que sur des tableaux de type Kanban, alors qu'Asana propose de nombreuses façons de les visualiser.

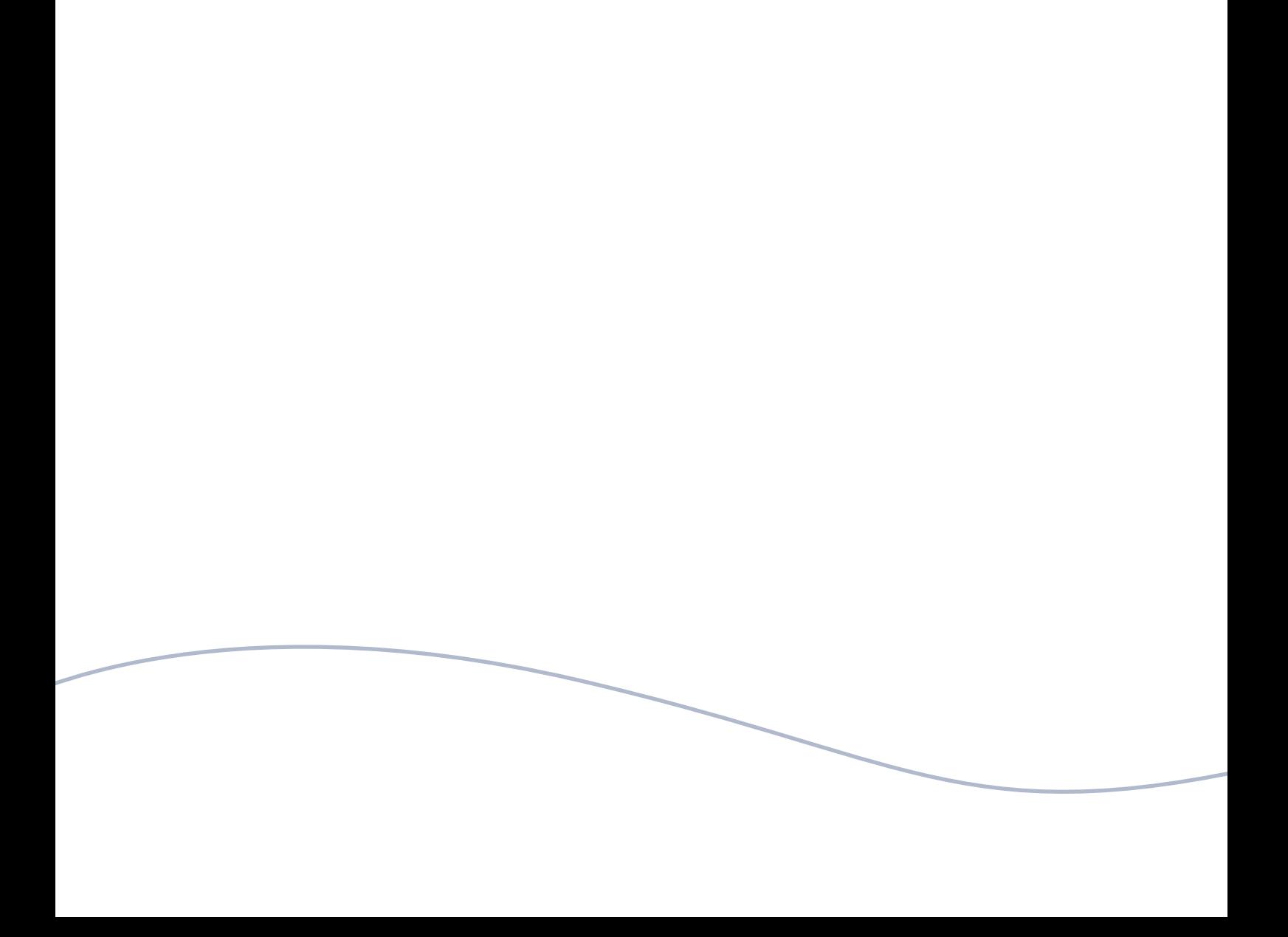

<span id="page-16-0"></span>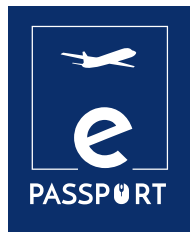

## **FACILITATION**

Les outils de facilitation fournissent aux animateurs et aux particiligne. La Covid19 a eu un fort impact tous les aspects de notre vie quotidienne : les entreprises et les organisations ont plus que jamais besoin de ces outils de facilitation en ligne.

En fait, le travail à distance devient la nouvelle norme dans de nombreux domaines et secteurs. Le modèle hybride devrait être la voie de l'avenir. Les logiciels de facilitation numérique et les facilitateurs professionnels sont plus que jamais nécessaires. Il devient également important de connaître les différents outils de travail à distance.

L'économie numérique mondiale dépend de nombreux types de logiciels numériques. Le travail à distance et les modèles hybrides requièrent divers outils pour les entreprises et les organisations, en commençant parfois par les choses les plus simples, comme les services VPN.

Dans ce chapitre, nous allons examiner trois outils : Zoom, Microsoft Teams et Discord.

<span id="page-17-0"></span>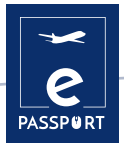

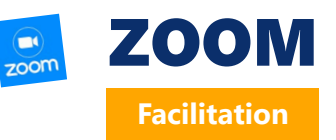

Zoom est un service de vidéoconférence qui peut être utilisé pour rencontrer virtuellement d'autres personnes, soit par vidéo, soit par audio, ou les deux, tout en menant des discussions en direct, et en vous permettant d'enregistrer ces sessions pour les visionner ultérieurement. Vous pouvez rejoindre ces réunions par webcam ou par téléphone. Une Zoom Room est la configuration matérielle physique qui permet aux entreprises de programmer et de lancer des réunions Zoom à partir de leurs salles de conférence.

#### **Objectifs d'apprentissage Comment l'utiliser ?**

Les principales caractéristiques de Zoom :

Ì**Réunions en tête-à-tête** : Organisez un nombre illimité de réunions en tête-à-tête, même avec le plan gratuit. Vidéoconférences de groupe : Organisez jusqu'à 500 participants (si vous achetez le module complémentaire «grande réunion»). Le plan gratuit vous permet toutefois d'organiser des vidéoconférences d'une durée maximale de 40 minutes et comptant jusqu'à 100 participants

Ì**Partage d'écran** : Rencontrez-vous en têteà-tête ou avec de grands groupes et partagez votre écran avec eux afin qu'ils puissent voir ce que vous voyez

Ì**Enregistrement** : Vous pouvez également enregistrer vos réunions ou événements

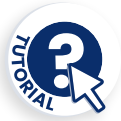

Il existe deux façons d'organiser l'interface de la réunion :

Ì**Vue galerie** : il s'agit du mode de visualisation dans lequel il est possible de voir tous les participants à la réunion. L'écran est divisé en un maximum de 49 cadres (7 x 7) dans lesquels vous pouvez voir chaque personne si sa webcam est allumée. Si ce n'est pas le cas, vous voyez un cadre gris avec leur nom.

Ì**Vue de l'intervenant** : dans ce mode, vous ne voyez que l'intervenant ou son écran s'il a utilisé la fonction «partage d'écran». En haut, vous voyez certains participants dans de petites cases.

#### **Comment y accéder ?**

Pour créer un compte zoom, vous devez vous connecter à Zoom et choisir le forfait que vous souhaitez.

**Zoom gratuit** : ce niveau est gratuit. Vous pouvez organiser un nombre illimité de réunions. Les réunions de groupe avec plusieurs participants sont limitées à 40 minutes, 100 participants et ne peuvent pas être enregistrées.

Ì**Zoom Pro** : ce niveau coûte 14,99 \$ / 11,99 £ par mois. Il permet aux hôtes de créer des identifiants de réunion personnels pour les réunions Zoom répétées et autorise l'enregistrement des réunions sur le cloud ou sur votre appareil, mais limite la durée des réunions de groupe à 24 heures.

Il existe également des niveaux supérieurs. L'application de bureau est disponible pour Windows et macOS, tandis que l'application mobile est disponible pour Android et iOS.Nous recommandons l'installation avant la première utilisation.

Zoom propose multiples fonctionnalités :

**Programmer une réunion** - Cette fonction vous permet de créer une réunion et de la laisser en attente jusqu'à ce que le moment soit venu de la tenir. Donnez-lui un titre, un jour et une heure. Vous pouvez créer un rappel et envoyer le lien aux autres participants.

**Enregistrer la réunion** - Vous pouvez enregistrer la réunion au cas où vous voudriez la revoir plus tard ou l'envoyer à toutes les personnes présentes ou inscrites à la session.

**Tableau blanc virtuel** - Vous pouvez créer un tableau blanc pour écrire ou dessiner ce que vous voulez.

**Chat** - Un élément clé dans toute réunion en ligne entre plusieurs personnes, notamment dans les webinaires ou les classes. Vous pouvez choisir si vous voulez que les participants discutent en privé ou si vous voulez que toutes leurs interactions soient publiques.

**Intégration de calendrier** - Vous pouvez relier Zoom à des applications de calendrier telles que Google Calendar, Outlook et Exchange.

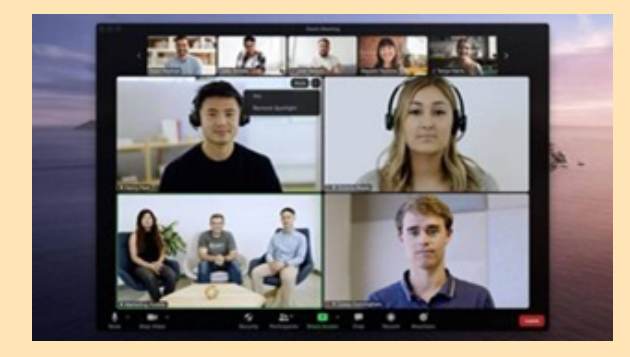

Source d'image :Site web : Zoom Source : site web : Zoom Source : site web : Zoor

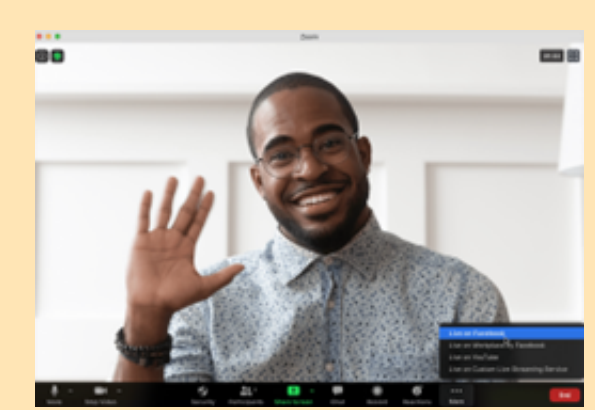

### **Lien avec d'autres outils**

Il est également nécessaire de mentionner les 2 autres applications les plus utilisées pour les appels vidéo : *[Skype](https://www.youtube.com/watch?v=NRcb3uB3Jac)* et *[Google Meet](https://www.youtube.com/watch?v=wGXI0KpkR50)*. La première a été l'application pionnière dans le monde des appels vidéo. Quant à Google Meet, il est important de souligner sa récente croissance grâce à l'expansion des différents outils de Google.

# <span id="page-19-0"></span>**di MICROSOFT TEAMS**

**Facilitation**

Microsoft Teams est un outil de collaboration basé sur le chat qui donne aux équipes du monde entier, distantes et dispersées la possibilité de travailler ensemble et de partager des informations dans un espace commun. Vous pouvez utiliser d'excellentes fonctionnalités telles que la collaboration de documents, le chat individuel, le chat d'équipe et bien plus encore. Microsoft Teams est également entièrement intégré à de nombreux autres services Office 365, tels que Skype, SharePoint, Exchange et Yammer.

#### **Objectifs d'apprentissage Comment l'utiliser ?**

Les avantages des canaux ne se limitent pas au chat d'équipe. Microsoft Teams intègre une série de fonctionnalités d'Office 365, notamment : SharePoint, Word, PowerPoint, Project, Power BL, etc.

Les membres de l'équipe peuvent utiliser des canaux pour créer, modifier et collaborer sur des documents et des tâches, les modifications apportées par chaque utilisateur étant visibles en temps réel. Les modifications peuvent également être synchronisées automatiquement avec OneDrive ou SharePoint pour garantir que la dernière version est toujours disponible et accessible.

Microsoft Teams offre aux entreprises et à leurs employés une variété d'outils et de services intelligents qui favorisent le travail en équipe. Plus de 500 000 organisations utilisent actuellement cet outil.

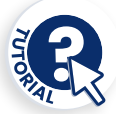

Teams permet de créer facilement des espaces dédiés aux équipes de projet, aux unités commerciales, aux équipes de travail et à d'autres groupes pour communiquer et collaborer. En créant une «équipe» et en affectant des utilisateurs, les organisations peuvent mettre en place des espaces de discussion privés (appelés « canaux ») pour planifier, gérer et réaliser le travail. Chaque équipe peut créer plusieurs canaux pour que les sujets de discussion restent ciblés et organisés.

Les canaux sont faciles à utiliser et offrent une expérience familière à d'autres applications de messagerie populaires. Les conversations sont regroupées en un seul fil, ce qui vous permet d'accéder à tous les messages de groupe du chat en un seul endroit. Les utilisateurs reçoivent des notifications lorsqu'un nouveau message est disponible. Les appels de groupe et les chats vidéo peuvent également être lancés d'un seul clic depuis chaque canal.

#### **Comment y accéder ?**

Microsoft Teams est inclus dans Office 365 et dispose d'extensions qui peuvent être intégrées à des produits «non Microsoft». Elle remplace, entre autres applications, Skype for business. L'un de ses principaux avantages est qu'elle est basée sur le cloud, elle est donc accessible de n'importe où via un ordinateur de bureau ou une application mobile, sur iOS et Android. Comme nouveauté, Microsoft Teams est également disponible sur Linux depuis quelques mois.

Teams doit être installé et l'accent est mis sur la sécurité, puisque vous devez vous connecter via un authentificateur Google. Vous avez besoin d'un compte Microsoft pour installer Teams.

Pour les organisations à but non lucratif, il est possible d'obtenir une licence gratuitement après enregistrement.

**[teams.microsoft.com](https://www.microsoft.com/fr-fr/microsoft-teams/group-chat-software?rtc=1)**

Les principales caractéristiques de cet outil sont les suivantes :

Intégration avec le reste d'Office 365. Les utilisateurs n'ont pas besoin de passer d'une application à l'autre pour planifier une réunion, modifier un document Word ou poser une question à un collègue.

Tous les documents et toutes les conversations se trouvent à un endroit unique et facile d'accès. Et comme Teams est une application basée sur le cloud, les membres de l'équipe peuvent modifier les documents ensemble en temps réel.

Communication en déplacement. Avec Microsoft Teams, vous pouvez également planifier et participer à des réunions, accéder à des fichiers et discuter avec des collègues sur des appareils mobiles.

Personnalisable pour répondre aux besoins de votre entreprise. Microsoft Teams dispose d'une suite d'applications et de bots que vous pouvez utiliser pour améliorer les fonctionnalités.

Planification des réunions. Les réunions Microsoft Teams sont faciles à planifier, se synchronisent avec Outlook et disposent de fonctionnalités audio, vidéo et de partage d'écran intégrées. Pour les réunions de groupe, vous n'avez pas besoin d'un numéro d'appel ou d'un code PIN - tous les membres de l'équipe peuvent participer.

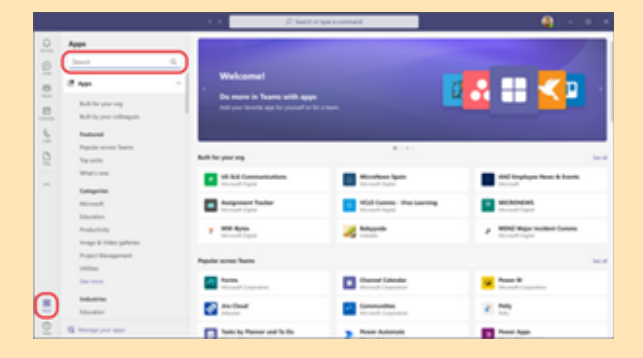

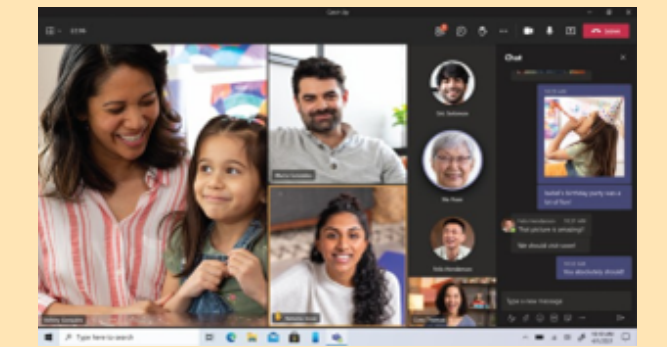

Source: Site web : Infobae Source d'information : Site web : Infobae

#### **Lien avec d'autres outils**

*[Slack](https://www.youtube.com/watch?v=m2JuAa6-ors)* est une application de messagerie d'entreprise qui connecte les gens aux informations dont ils ont besoin. En rassemblant les gens pour qu'ils travaillent comme s'ils faisaient partie de la même équipe, *Slack* transforme la façon dont les organisations communiquent.

<span id="page-21-0"></span>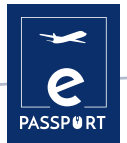

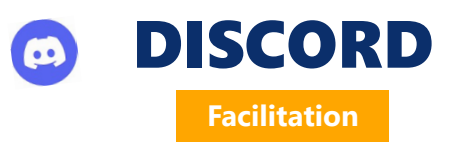

Discord est une application gratuite de chat vocal, vidéo et textuel utilisée par des dizaines de millions de personnes âgées de plus de 13 ans pour discuter et passer du temps avec leurs communautés et leurs amis.

Elle fournit un environnement social dans lequel les gens peuvent facilement s'engager en tant que membres de communautés appelées «serveurs». Il est beaucoup plus informel que Slack, Telegram ou d'autres concurrents.

#### **Objectifs d'apprentissage Comment l'utiliser ?**

Avec Discord, les utilisateurs peuvent interagir avec d'autres professionnels de manière plus pratique lors de l'organisation du voyage de l'intéressé, grâce aux différentes salles proposées par cet outil.

Il présente de nombreux avantages, comme le grand nombre d'utilisateurs qui peuvent participer en direct à une même salle, ainsi que le nombre de facilités que cet outil offre, comme le contrôle des fonctions des différents administrateurs d'une salle.

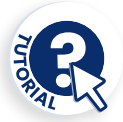

Une fois le compte Discord créé, l'utilisateur a la possibilité de créer autant de serveurs qu'il le souhaite (un serveur est un espace privé auquel ne peuvent accéder que sur invitation ceux que l'administrateur du serveur souhaite).

Au sein de ces serveurs, deux types de canaux différents peuvent être créés, les canaux texte et les canaux voix. Dans les canaux texte, les participants peuvent communiquer en échangeant des messages, tandis que dans les canaux voix, ils peuvent participer par la voix et la vidéo en direct.

Une fois ces canaux créés, les différents participants pourront interagir les uns avec les autres comme s'ils étaient physiquement présents.

#### **Comment y accéder ?**

Pour accéder à l'application, vous devez vous rendre sur Discord. Là, vous serez invité à utiliser l'application en ligne ou à télécharger l'application sur votre appareil. Pour utiliser Discord, il est nécessaire de créer un compte.

Après vous être connecté, vous pouvez soit créer votre propre serveur auquel vous inviterez vos amis, soit rejoindre un serveur déjà créé. Pour rejoindre le serveur, vous devez recevoir une invitation.

Il est également possible de créer des canaux séparés où vous pouvez discuter de différents sujets avec vos amis/audience.

Vous pouvez utiliser la version web de l'application ou la télécharger directement sur votre Mac, Windows, Linux ou Android. L'application est gratuite et vous avez besoin d'un compte pour l'utiliser.

**[discord.com](https://discord.com/)**

Discord possède une grande variété de fonctionnalités, dont 3 méritent d'être mentionnées :

**Création de rôles pour gérer un canal particulier** : dans le cas où l'utilisateur dispose d'un très grand serveur, il a la possibilité de déléguer différentes fonctions administratives à d'autres utilisateurs pour rendre l'administration du serveur plus supportable.

**Création d'un canal dans lequel tout le monde ne peut pas parler** : l'utilisateur administrateur du serveur a la possibilité de restreindre la participation d'autres personnes sur le serveur, afin de rendre la communication plus fluide pour tous les participants.

**Partage de l'écran de l'administrateur** : l'administrateur a la possibilité de partager son écran avec le reste des participants à différentes fins, par exemple, lorsqu'il veut montrer la procédure à suivre pour effectuer certaines étapes du voyage, et bien d'autres choses encore.

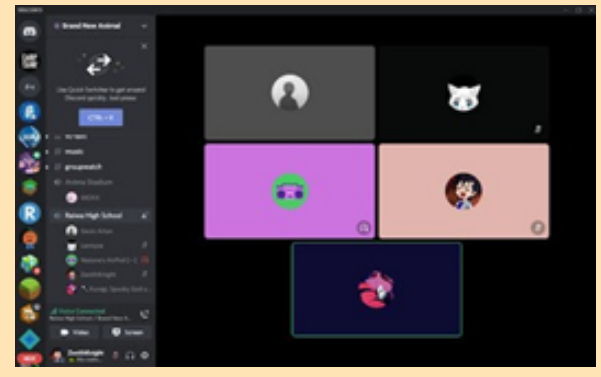

Source d'image :Site web : boutique web de chrome Source d'image :Site web : Xataca.com

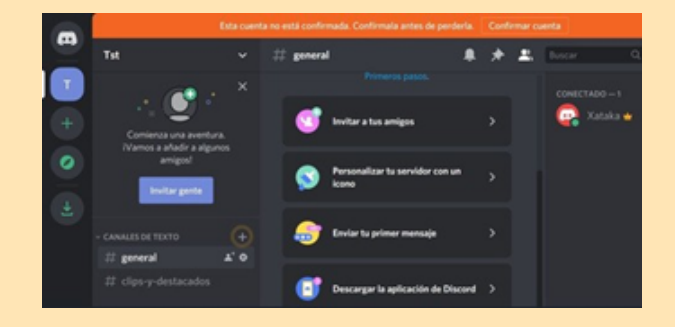

#### **Lien avec d'autres outils**

Une application similaire à Discord est *[TeamSpeak](https://www.teamspeak.com/)*, un logiciel de chat par voix sur IP qui permet aux utilisateurs de parler dans un canal de chat avec d'autres utilisateurs, tout comme une conférence téléphonique traditionnelle.

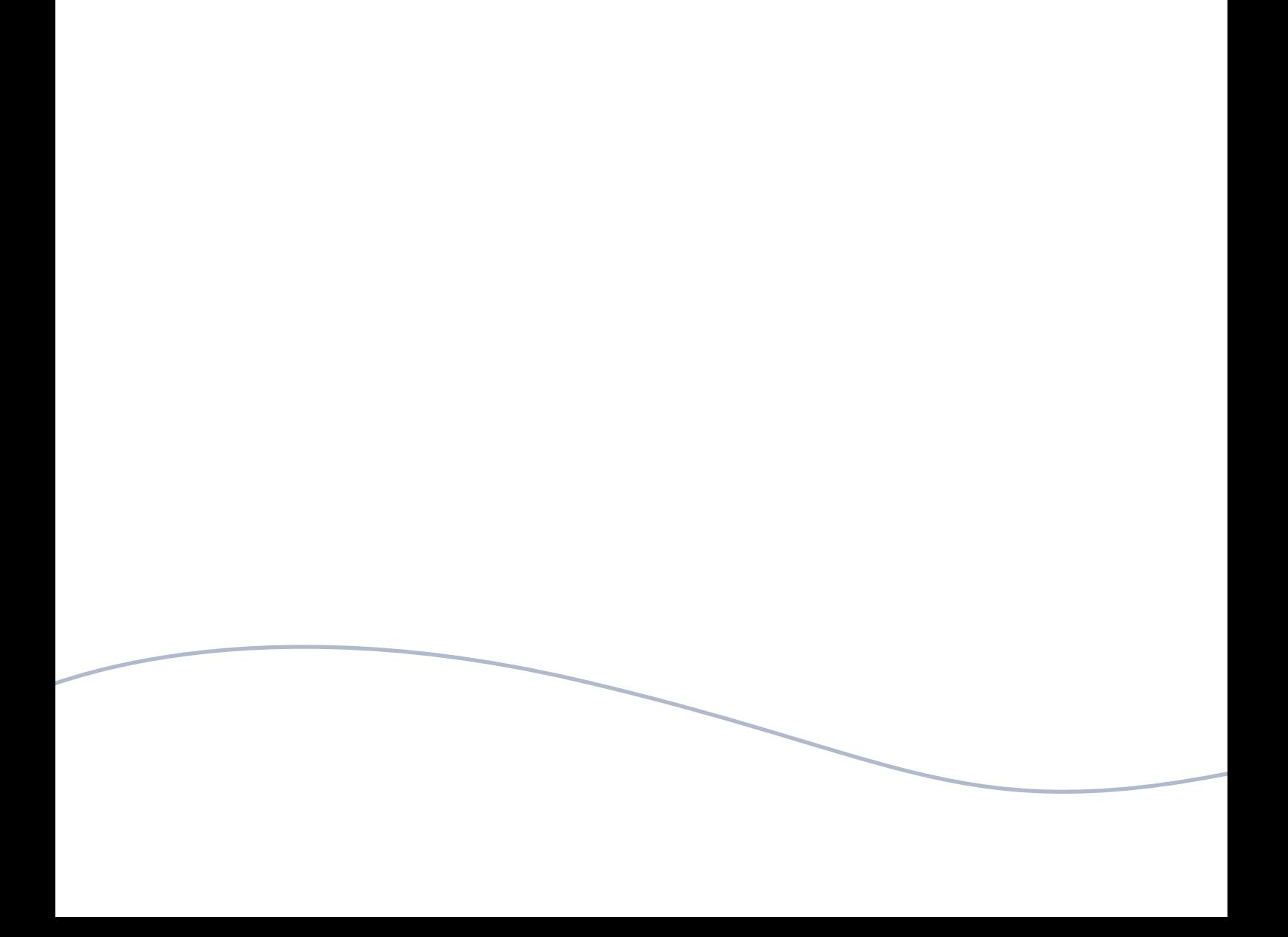

<span id="page-24-0"></span>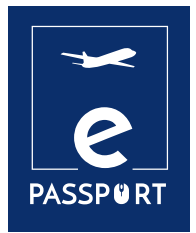

## **INTERACTION**

Les outils numériques permettent de mettre en œuvre du texte, des images, de l'audio et de la vidéo pour une expérience immersive. Ils peuvent être définis comme une collection de fenêtres graphiques avec des composants actifs, dynamiques et/ou interactifs, qui visent à faciliter la compréhension de certains concepts.

L'une des exigences à prendre en compte lors de la réalisation de présentations est que le contenu soit compréhensible pour notre public. Mentimeter, Flippity et Framindmap sont des outils qui font exactement cela ! Il s'agit d'un moyen simple de créer des jeux ou des outils interactifs pour engager les participants dans des activités d'apprentissage en personne et en ligne.

Ces trois outils permettent de mieux organiser nos idées, de les rendre plus compréhensibles et plus ludiques pour le public.

<span id="page-25-0"></span>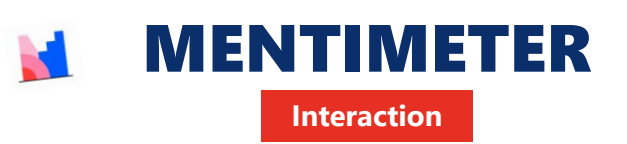

Mentimeter est un outil de présentation interactif qui aide à faire participer les étudiants et permet à chaque voix dans une classe ou un amphithéâtre d'être entendue. Vous pouvez l'utiliser pour évaluer la compréhension des participants, tester la rétention des connaissances, ou comme moyen de rendre l'apprentissage plus joyeux. Pendant les présentations, les formateurs peuvent ainsi permettre des temps de questions et de réponses, les participants sont connectés avec un numéro à cette présentation et ainsi les questions peuvent être discutées, expliquées et clarifiées.

#### **Objectifs d'apprentissage Comment l'utiliser ?**

Les avantages de l'enseignement en ligne avec Mentimeter sont liés à un apprentissage continu, engageant et interactif. La personne qui présente le cours peut communiquer et interagir avec les étudiants, ainsi que suivre l'apprentissage et la compréhension en leur posant des questions et en téléchargeant les résultats. Avec cet outil interactif, les participants restent à jour avec le programme d'enseignement, de sorte que personne ne manque rien.

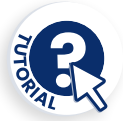

Il s'agit d'un site web où il est possible de s'inscrire avec un nom d'utilisateur Google. Un autre avantage est que les étudiants n'ont pas besoin de s'inscrire pour utiliser cet outil, ils doivent seulement entrer un code à six chiffres qui est automatiquement généré lors de la création d'une ressource offerte par Mentimeter. Il n'est pas non plus nécessaire d'installer quoi que ce soit, il s'agit d'une ressource en ligne disponible sur n'importe quel appareil et navigateur.

Mentimenter offre diverses ressources pour organiser graphiquement nos idées et les partager avec d'autres de manière simple et participative.

Il propose une version gratuite pour commencer à tester la plateforme. Pour des fonctionnalités plus avancées, vous pouvez accéder à la version « de base » qui permet de poser un nombre illimité de questions et de télécharger les données vers Excel pour les analyser.

### **Comment y accéder ?**

Pour accéder à l'application, vous devez vous rendre sur Discord. Là, vous serez invité à utiliser l'application en ligne ou à télécharger l'application sur votre appareil. Pour utiliser Discord, il est nécessaire de créer un compte.

Après vous être connecté, vous pouvez soit créer votre propre serveur auquel vous inviterez vos amis, soit rejoindre un serveur déjà créé. Pour rejoindre le serveur, vous devez recevoir une invitation.

Il est également possible de créer des canaux séparés où vous pouvez discuter de différents sujets avec vos amis/audience.

Vous pouvez utiliser la version web de l'application ou la télécharger directement sur votre Mac, Windows, Linux ou Android. L'application est gratuite et vous avez besoin d'un compte pour l'utiliser.

**[mentimeter.com](https://www.mentimeter.com/)**

**Organisation graphique**. Mentimenter vous offre plusieurs ressources pour organiser graphiquement vos idées et les partager avec d'autres de manière simple et participative.

**Enquêtes**. Il offre de nombreuses options pour créer des enquêtes ou des questionnaires : création de nuages de mots, de graphiques à barres, de tests, d'échelles, etc. Et tout cela est mis à jour avec les nouvelles réponses des participants.

**Remue-méninges**. Il est possible de vérifier ce que les participants savent sur un sujet avant de commencer à travailler dessus grâce à l'option nuage de mots ou mur collaboratif. Tout ce qu'ils écrivent est «projeté» sur le grand écran ou sur le projecteur pour regrouper toutes leurs réponses. Avec l'option de mur collaboratif, il est possible de poser une question aux participants.

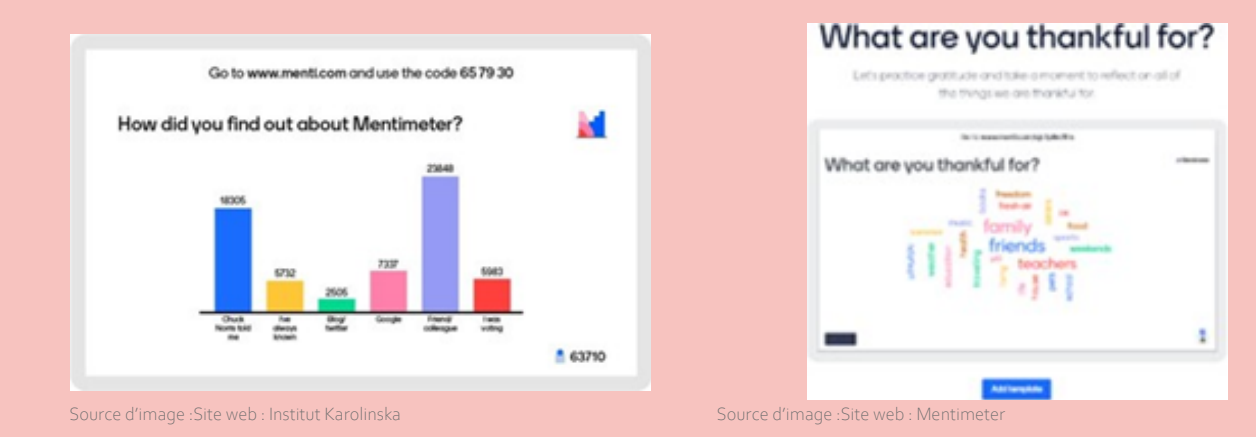

**Lien avec d'autres outils**

*Kahoot*, *[Baamboozle](https://youtu.be/a-A_7kIRVZI)*, *[Quizizz](https://www.youtube.com/watch?v=6tZ0qprZQSw)*

<span id="page-27-0"></span>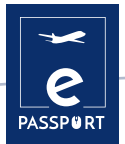

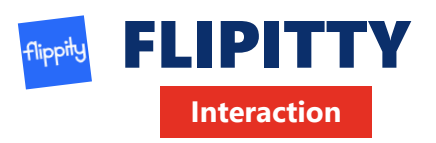

Flippity est un site Web gratuit qui vous permet de transformer des feuilles de calcul Google en jeux numériques interactifs, en activités et en outils. Le site propose un large éventail de modèles prêts à l'emploi que vous pouvez copier et personnaliser, tels que des flashcards, un créateur de badges, un quiz d'orthographe, un jeu de mémoire, une recherche de mots, etc. Les formateurs peuvent utiliser Flippity à des fins diverses : pour présenter à l'ensemble des participants ou pour évaluer certains individuellement.

#### **Objectifs d'apprentissage Comment l'utiliser ?**

Il s'agit d'un excellent outil pour transformer ce qui serait autrement abstrait en quelque chose de plus concret, ce qui offre aux formateurs et aux apprenants davantage de possibilités d'explorer les idées en profondeur sans s'appuyer strictement sur des visuels statiques et des explications verbales.

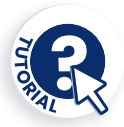

Une fois que vous vous êtes inscrit, de nombreuses options de modèles s'offrent à vous en bas de la page, allant des flashcards aux quiz en passant par le choix aléatoire de noms et les chasses au trésor. Sur chacun d'eux, il y a trois options : Démonstration, Instructions et Modèles. La démo vous permet d'accéder à un exemple d'utilisation du modèle, par exemple une carte-éclair avec des flèches qui vous permettent de cliquer pour voir comment elles pourraient apparaître.

Sélectionnez Instructions et vous recevrez un guide étape par étape sur la façon de créer votre Flippity. Il s'agit notamment de faire une copie du modèle, de modifier la face 1 et la face 2, de donner un nom, puis d'aller dans Fichier, Publier sur le Web, et Publier...

### **Comment y accéder ?**

Il s'agit d'un outil en ligne qui utilise G Suite for Education et qui est compatible avec Google et ses applications. Il n'est pas nécessaire de le télécharger, mais il existe cette option pour le bureau.

L'utilisation de Flippity est gratuite, y compris tous les modèles et les conseils. Sachez toutefois que la plateforme est financée par une partie de la publicité. Lorsque vous accédez au site web de Flippity, vous pouvez voir les différents modèles que vous pouvez utiliser, tels que les Flashcards Flippity, le Quiz Show Flippity ou le Flippity Random Name Quicker.

**[flippity.net](https://www.flippity.net/)**

Practice permets d'écrire une question avec une zone de texte pour saisir la réponse. Matching montre toutes les options dans des cases afin que vous puissiez en sélectionner deux qui correspondent à la question et à la réponse.

En dehors des jeux, une fonctionnalité intéressante est la fonction Random NamePicker, qui permet aux formateurs d'entrer les noms des participants afin de pouvoir appeler chacun d'entre eux de manière équitable, en sachant qu'ils répartissent l'attention de manière égale dans la classe.

Vous pouvez enregistrer une copie locale du Flippity dans la plupart des navigateurs en appuyant sur Ctrl + S. Cela devrait permettre d'enregistrer tous les fichiers nécessaires pour que le jeu, ou quoi que ce soit, fonctionne sur cet appareil même après la perte de la connexion Internet.

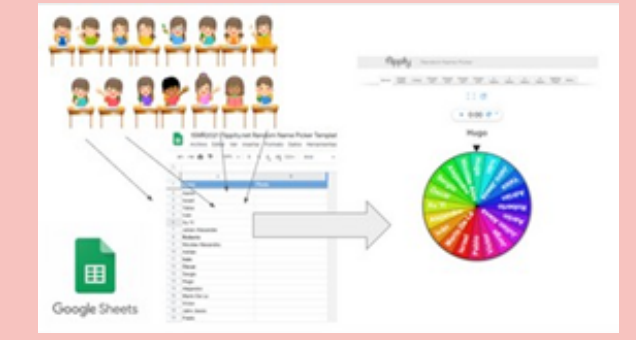

Source d'image :Site web : Instituto Nacional Tecnologías Educativas y Formación del Profesorado

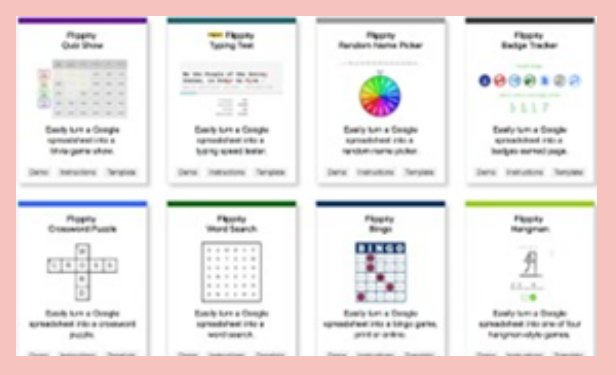

Source d'image :Site web : L'éducation au bon sens

#### **Lien avec d'autres outils**

Un outil similaire est le *Mentimeter*, qui permet de créer des présentations avec annotations en temps réel, mais sans autant de jeux.

<span id="page-29-0"></span>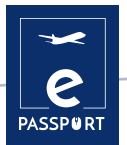

## **K FRAMINDMAP Interaction**

Framindmap est un outil qui vous permet de créer et de partager des cartes mentales. En ce qui concerne les utilisations, Framindmap peut être utile dans des situations de brainstorming, de prise de notes, de formation, de classification, de structuration d'un projet, etc. Il permet de réaliser de jolies cartes mentales directement en ligne depuis le navigateur.

#### **Objectifs d'apprentissage Comment l'utiliser ?**

Les cartes mentales sont particulièrement utilisées dans le cadre de brainstorming ou dans l'enseignement. Ces cartes permettent d'ordonner les idées ou de mettre en évidence les éléments importants. Framindmap donne la possibilité de partager et de travailler à plusieurs sur une carte mentale, mais pas simultanément. Une fois terminée, il est possible d'exporter et de télécharger une carte mentale dans différents formats, mais aussi de l'insérer dans votre site web.

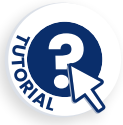

Lors de la création d'une carte, le «nom» de la carte est le nœud central de la carte. Pour créer des nœuds autour du nœud principal, il suffit de sélectionner ce dernier et de cliquer sur Entrée. Les nœuds sont faciles à manipuler et à positionner sur votre carte mentale selon vos besoins.

Les options concernant l'apparence des nœuds (forme, couleur, fond) permettent notamment de les relier entre eux, d'ajouter une icône, une note ou même un lien vers une idée. Framindmap est un outil développé par Framasoft. Ce logiciel est gratuit et peut être utilisé facilement à partir de tous les navigateurs et sans installation préalable.

### **Comment y accéder ?**

Une fois le compte Framindmap créé, l'utilisateur a la possibilité d'organiser ce qui l'intéresse de différentes manières ou styles, bien que le plus utilisé soit celui dans lequel l'idée principale est indiquée dans des couleurs plus colorées, et dans

lequel les flèches correspondantes indiquent les composants de cette idée. À partir de là, l'utilisateur a la possibilité de concevoir ce plan de manière très variée.

**[framindmap.org](https://framindmap.org/)**

#### **Quelques conseils à garder à l'esprit :**

- Le thème principal doit être au centre
- ÌPour chaque sous-thème, nous créons une nouvelle branche
- ÌDès que possible, le concept est illustré par un dessin ou une image.
- ÌUtilisez la couleur pour faire ressortir le point principal ou regrouper les concepts par thème.
- ÌLa carte se lit dans le sens des aiguilles d'une montre

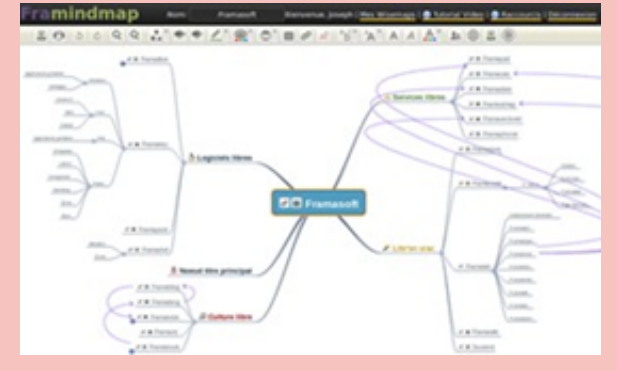

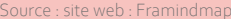

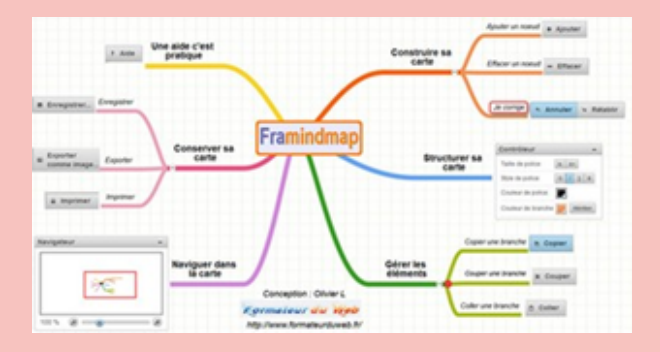

Source : site web : Framindmap Source d'image : Site web : Formateurduweb : Source d'image : Site web : Formateurduweb

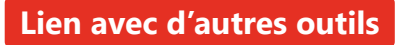

*[Framapad](https://framapad.org/)* (ou *[Framacalc](http://framacalc.org)*) permettent de collaborer sur une même carte.

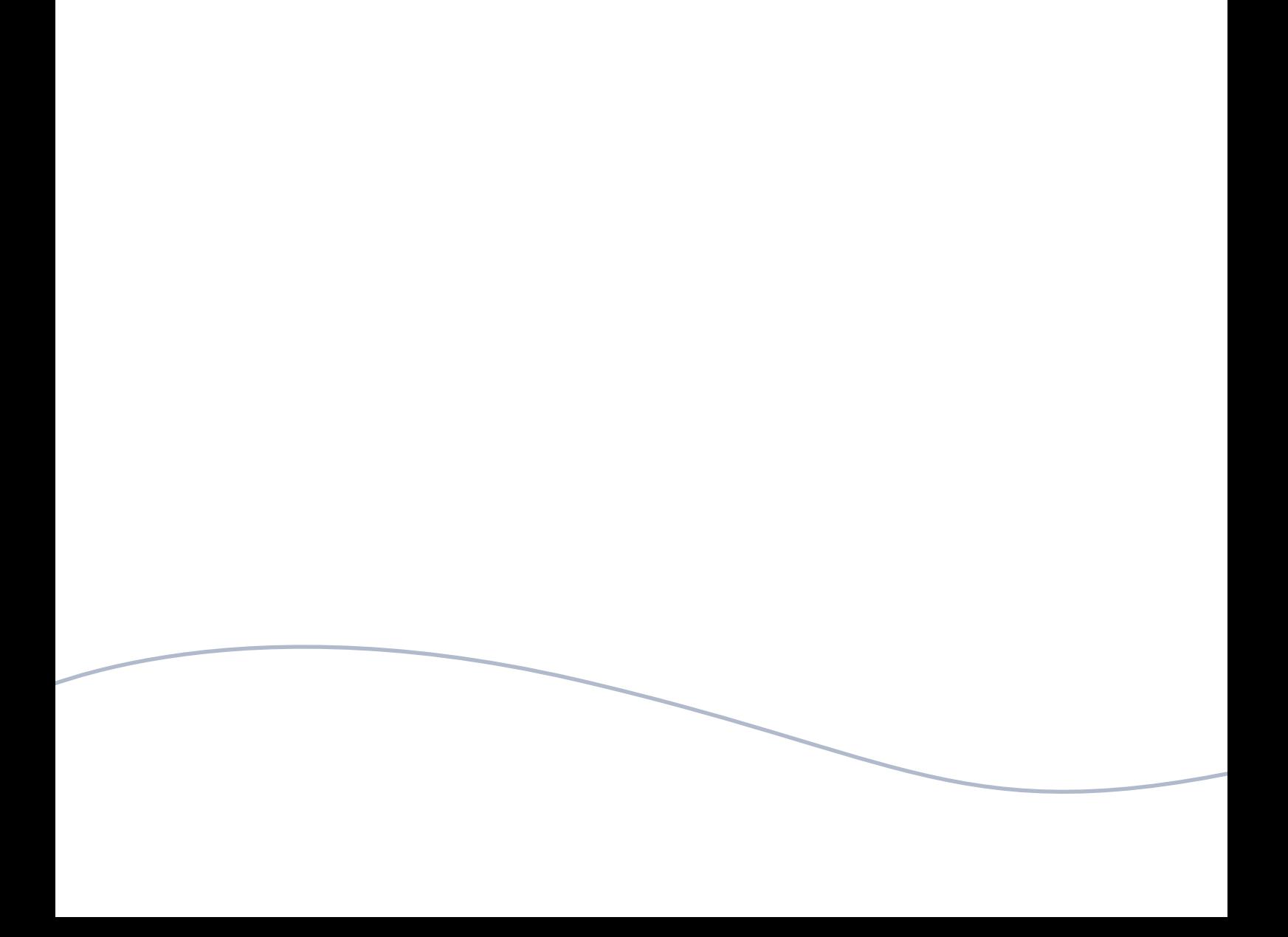

<span id="page-32-0"></span>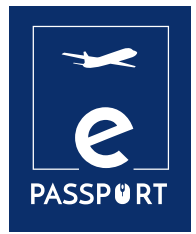

# **PRÉSENTATION**

La capacité de faire des présentations bien conçues, qui communiquent efficacement le message souhaité, est une compétence indispensable dans l'éducation et le lieu de travail modernes.

Les présentations numériques sont des fichiers multimédias constitués de pages spéciales appelées diapositives, qui peuvent contenir diverses informations telles que du texte, des graphiques, des photographies, de la musique et des vidéos.

Ils sont très utiles dans les présentations orales et sont utilisés pour générer des documents qui servent de support visuel au présentateur.

Dans ce chapitre, nous proposons deux outils performants, Canva et Genially, qui contribueront à améliorer les compétences pédagogiques et aideront à créer des présentations attirantes et explicites.

<span id="page-33-0"></span>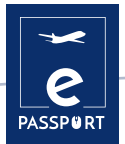

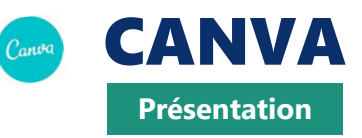

Canva est un outil de conception pour les personnes sans expérience en design. La plupart des gens le voient comme un outil de conception d'images, mais il est bien plus. Canva offre une variété de types de contenu. Des modèles d'images et d'en-têtes pré-dimensionnés pour les médias sociaux aux supports marketing, documents, présentations, invitations, publicités et vidéos.

#### **Objectifs d'apprentissage Comment l'utiliser ?**

Canva donne accès à des centaines de designs pour créer des présentations, des images pour les réseaux sociaux, des affiches, des brochures, des invitations et bien plus encore. Grâce à cet outil, les professionnels et les non-designers peuvent créer des images personnalisées pour le web et l'impression. Les utilisateurs peuvent personnaliser leur travail grâce à une bibliothèque de stock de plus d'un million de photos, d'illustrations, de graphiques, de polices et plus encore, à ajouter à leurs conceptions.

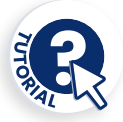

- Ì**Équipes et collaboration**. Canva vous permet de créer des équipes afin que vous puissiez travailler ensemble sur des conceptions en temps réel.
- Ì**Modèles.** Le grand avantage de Canva est qu'il vous permet d'utiliser des modèles prêts à l'emploi. Il n'est donc pas nécessaire de s'y connaître en design ou de posséder un logiciel spécialisé pour les créer de toutes pièces.
- Ì**Éditeur et créateur de vidéos**. Cet outil promet des vidéos de haute qualité, sans aucune expérience dans le domaine.

#### **Comment y accéder ?**

Pour commencer à créer de nouveaux designs, il est tout d'abord nécessaire de créer un compte afin d'accéder à l'application et de bénéficier de toutes les possibilités qu'offre cet outil. Il existe deux façons d'accéder à l'outil. D'une part, en accédant au site web ou, d'autre part, à travers l'application pour les appareils mobiles.

Il existe deux versions, une version gratuite qui vous permet d'utiliser des images, des modèles et différentes typographies. Pour des designs plus professionnels, vous pouvez louer la version pro.

**[canva.com](https://canva.com)**

Une caractéristique très utile est que vous pouvez prédéfinir les couleurs, les logos et les polices de votre marque et les avoir ensuite à votre disposition en cas de besoin.

C'est un outil très utile pour rendre vos présentations interactives. Lorsque vous présentez en ligne, vous pouvez ajouter des vidéos Youtube, des chansons Spotify, des liens vers des pages, des cartes Google, des gifs ou des fichiers à télécharger depuis votre solution de cloud computing préférée.

Même si vous n'êtes pas un concepteur professionnel, vous pouvez l'utiliser facilement. Il suffit de choisir un modèle dans une vaste bibliothèque de modèles, de modifier le contenu et vous êtes prêt à partager. Vous pouvez également animer vos créations.

Après avoir connecté vos pages de réseaux sociaux, il vous permet même de programmer vos créations.

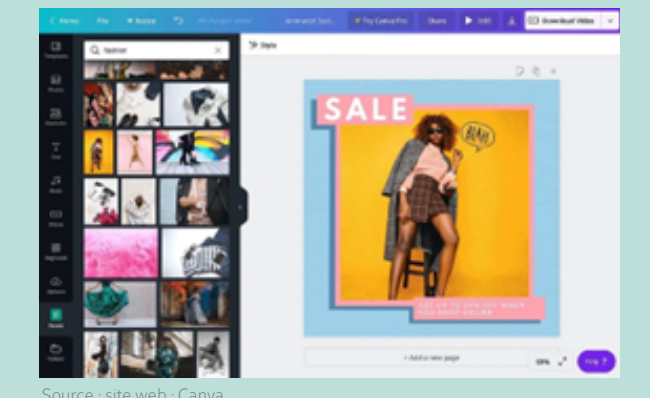

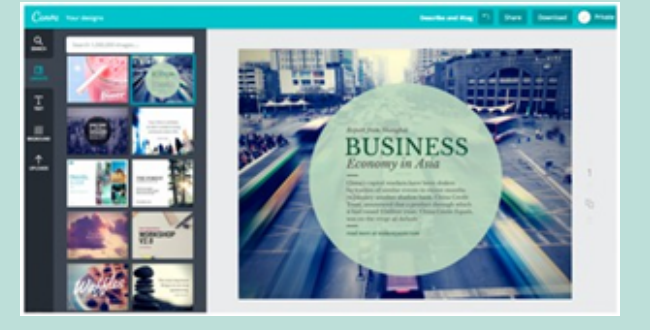

Source : site web : Canva

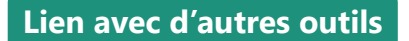

*[Snappa](https://snappa.com/)*; *[Pixlr](https://pixlr.com/fr/x/)*

<span id="page-35-0"></span>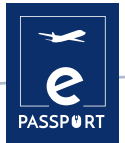

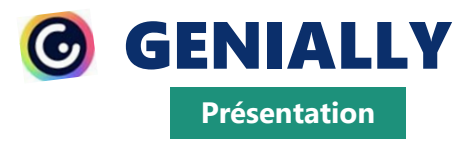

Genially est un outil de créativité en ligne, qui permet de créer des présentations accrocheuses et aide à transmettre des informations d'une manière visuellement attrayante. Il propose également une série d'effets interactifs et animés qui peuvent aider à communiquer l'information au public.

### **Objectifs d'apprentissage Comment l'utiliser ?**

Les effets interactifs et animés présentent un avantage considérable lors d'une présentation. Par exemple, ils ajoutent une autre dimension au texte des diapositives, donnent de la clarté au contenu, engagent davantage le public et aident à faire entrer les informations dans leur mémoire à long terme.

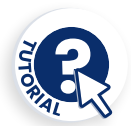

Genially offre de nombreux avantages grâce à sa polyvalence. Outre ses effets interactifs, il offre également la possibilité d'intégrer toutes sortes de contenus externes (cartes, questionnaires, vidéos, audio...). Plus de détails sur ses possibilités interactives sont décrits dans Conseils pratiques.

#### **Comment y accéder ?**

Genially est accessible exclusivement en ligne, directement sur le site Web de Genially. Il est disponible pour les ordinateurs fonctionnant sous les systèmes d'exploitation Windows XP, 7 et 8 (32 et 64 bits), Mac OS X, Android et iOS (iPhone et iPad). Il est disponible pour tout ordinateur équipé d'un navigateur web Apple Safari, Google Chrome et Mozilla Firefox.

Une connexion Internet est requise. Un compte de messagerie électronique est requis.

Genially est à la fois gratuit et payant. Toutefois, la version gratuite offre un large éventail d'outils interactifs et animés, de modèles gratuits et de ressources.

**[genial.ly](https://genial.ly/)**

Genially offre de nombreux avantages grâce à sa polyvalence. Outre ses effets interactifs, il offre également la possibilité d'intégrer toutes sortes de contenus externes (cartes, questionnaires, vidéos, audio...). Plus de détails sur ses possibilités interactives sont décrits dans Conseils pratiques. Genially est connu pour ses outils interactifs. Par exemple, vous pouvez appliquer l'interactivité à un élément que vous avez sur votre toile, juste en cliquant dessus. Vous verrez alors apparaître quelques boutons : la main et la météorite. La main est l'icône de l'interactivité, en cliquant dessus nous verrons 4 types d'interactivité disponibles :

ÌLes « **tooltips** » sont extrêmement utiles pour afficher une petite quantité de contenu, comme un texte bref ou quelques images.

ÌLa « **fenêtre** » rend le contenu plus accessible et simplifie la communication. Elle vous donne la possibilité de relier entre elles 2 ou plusieurs pages de la présentation.

ÌL'« **hyperlien** » vers d'autres sites web» - redirigez votre public vers votre page de réseaux sociaux.

ÌLes « **animations des textes** » - nous permet de configurer le type de mouvement et le moment où un texte doit apparaître. C'est très utile lorsque nous avons beaucoup d'éléments différents sur une page.

Si vous travaillez en équipe, sachez que Genially peut également être intégré à la fois à Google classroom et à Microsoft teams. Ainsi, si vous travaillez dans un environnement éducatif ou professionnel qui utilise ces plateformes, vous pouvez partager des créations avec vos équipes très facilement, directement à partir du menu.

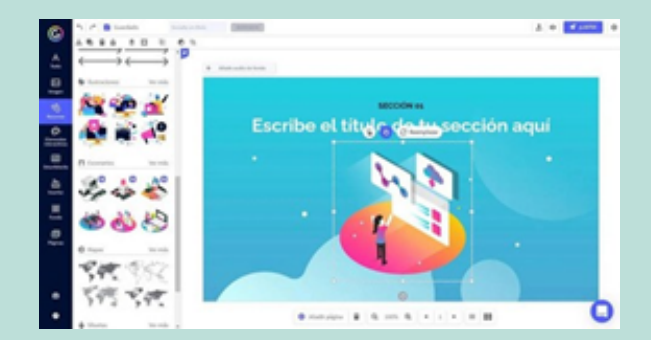

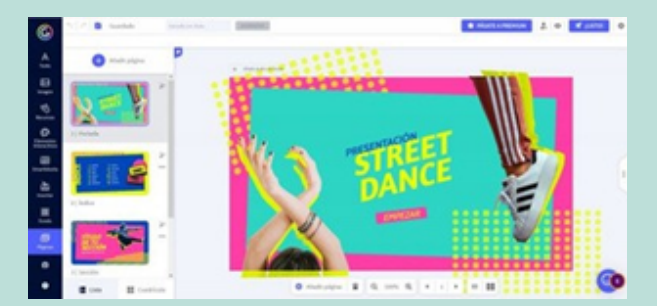

Source : site web : Computer Hoy Source : site web : Formacionele.com

#### **Lien avec d'autres outils**

Genially est en effet un outil similaire à *Canva*, mais il offre davantage de possibilités interactives. Un autre outil de communication visuelle est le tableau blanc numérique, qui vous permet de partager les informations souhaitées avec votre public d'une manière interactive et plus engageante : *Miro*.

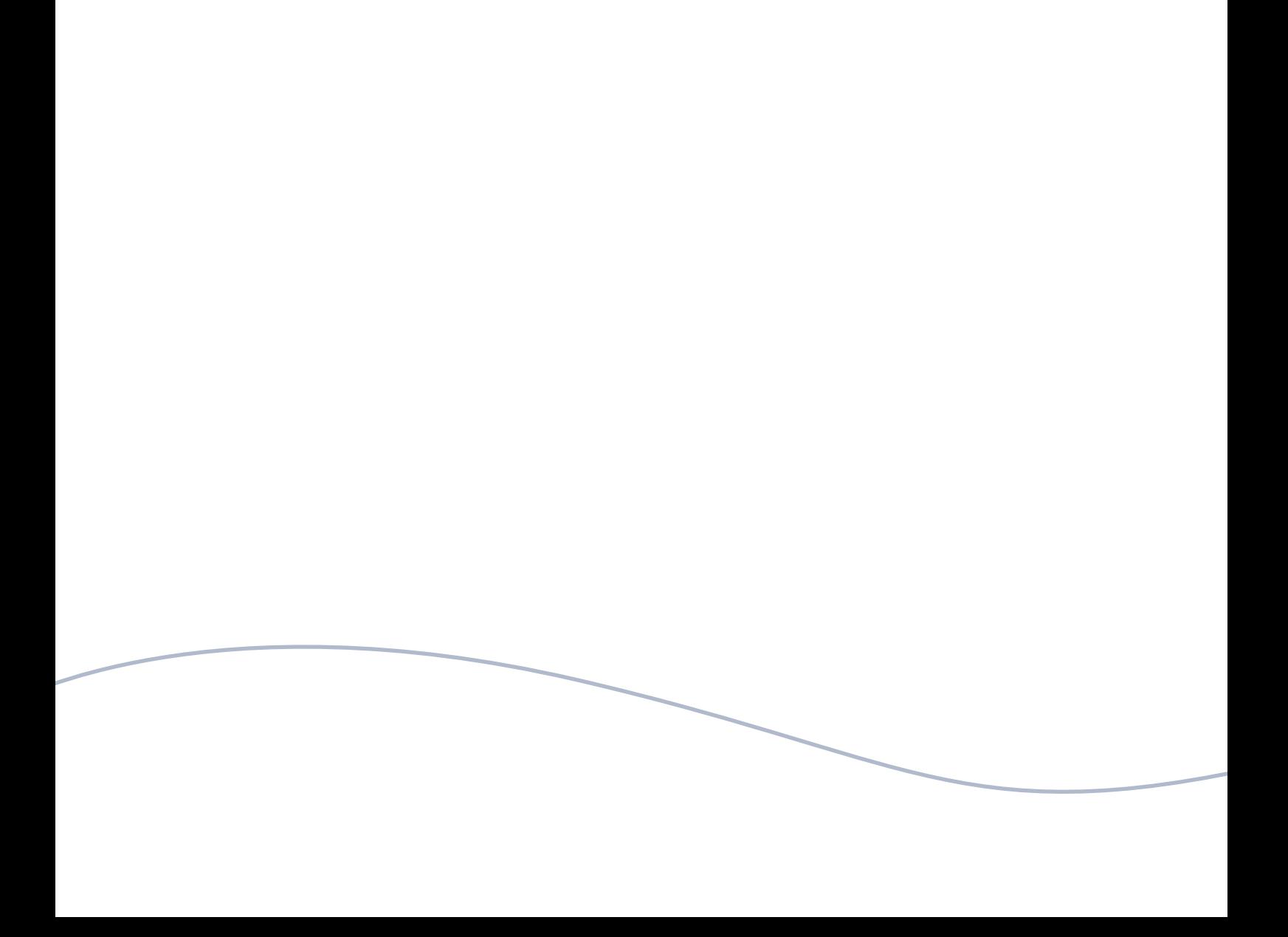

<span id="page-38-0"></span>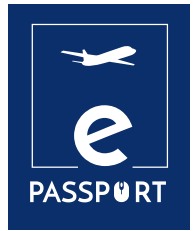

# **TABLEAU BLANC INTERACTIF & TRAVAIL DE GROUPE**

En raison de l'évolution majeure vers le travail à distance, catalysée par la pandémie de la COVID-19, il est plus important que jamais pour les organisations de communiquer avec succès avec les participants, exactement comme ils le feraient dans la vie réelle, grâce à des sessions de travail en groupe interactives en ligne.

Dans ce chapitre sont présentés 4 outils interactifs : Miro, Mural, Jamboard, Padlet qui peuvent être utilisés pour réaliser de manière efficace différentes activités, comme la formation pré-départ des futurs participants.

<span id="page-39-0"></span>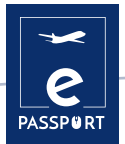

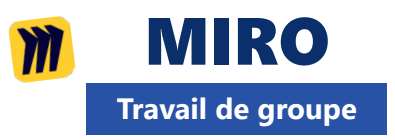

Miro est la plateforme de tableau blanc collaboratif en ligne qui permet aux équipes de travailler efficacement ensemble, autour de la méthode du brainstorming avec des notes autocollantes numériques à la planification et à la gestion de flux de travail agiles, sur un tableau blanc de taille illimitée.

## **Objectifs d'apprentissage Comment l'utiliser ?**

Miro présente d'énormes avantages pour la collaboration à distance. Il peut rendre les réunions ou les ateliers plus visuels, plus collaboratifs et plus attrayants. Les équipes peuvent partager leurs idées, faire du brainstorming, des analyses SWOT, de la gestion de projet, le tout en collaboration simultanée et en temps réel. C'est un excellent outil à utiliser lors des appels Zoom pour animer les réunions et rendre la communication plus interactive.

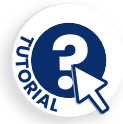

L'outil propose différents types de modèles : réunions, ateliers, brainstorming, cartographie et diagramme, recherche et conception, à utiliser en fonction de l'activité que vous souhaitez organiser. Une fois que vous avez choisi le modèle, le tableau dispose d'une toile illimitée qui peut être agrandie et réduite.

Il est possible d'utiliser plusieurs modèles dans un seul tableau blanc et, une fois insérés, ces modèles sont entièrement personnalisables.

Il permet aux personnes d'utiliser un tableau blanc collaboratif en ligne commun à la fois, ce qui leur permet d'assurer un suivi et de participer à des exercices de renforcement de l'esprit d'équipe.

Il est utile lors des présentations, des réunions de lancement et des activités de brainstorming. Sur le tableau blanc de Miro, vous pouvez ajouter du texte avec différentes formes disponibles, le formater, changer la couleur, ajouter des formes, des notes adhésives ou des flèches.

### **Comment y accéder ?**

Miro est un outil en ligne auquel on peut accéder directement sur le site web. Une connexion Internet et un compte e-mail sont requis. Il peut être téléchargé sur ordinateur de bureau, mobile, tablette et Surface Hub

Miro propose une version de compte gratuite, avec des limitations, mais qui donne tout de même un bon aperçu de la plateforme. Il existe également un plan de travail en équipe et un plan d'entreprise.

**[miro.com](https://miro.com/fr/)**

Miro propose également le dessin intelligent, où le logiciel reconnaît la forme que vous souhaitez dessiner et la convertit en un objet intelligent, par exemple en un cercle, un triangle ou un carré. Outre le fait que cette fonction permet de gagner du temps, elle vous permet d'avoir des visuels agréables et cohérents.

Vous pouvez également écrire avec un crayon numérique, et essayer différentes épaisseurs. Une bonne fonction est que vous pouvez également ajouter des commentaires sur le tableau, et activer la cloche pour recevoir des notifications si quelqu'un répond aux commentaires. Vous pouvez également ajouter des réactions. Lorsque le commentaire n'est plus pertinent, il est possible de le marquer comme résolu. Un autre aspect pratique est que le tableau peut être sauvegardé en tant qu'image, en tant que PDF ainsi que d'autres options.

Miro offre également une fonction de chat pour la communication interne de l'équipe. Un grand plus de cette plateforme est la possibilité de travailler ensemble sur une plateforme avec un nombre illimité de participants. Pour ce faire, il suffit de cliquer sur le bouton de partage pour inviter des personnes.

Miro s'intègre à de nombreuses applications pour un flux de travail fluide : Prezi, YouTube, Google Sheets, etc.

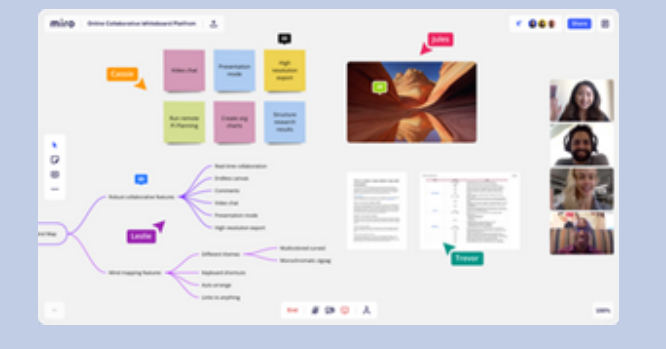

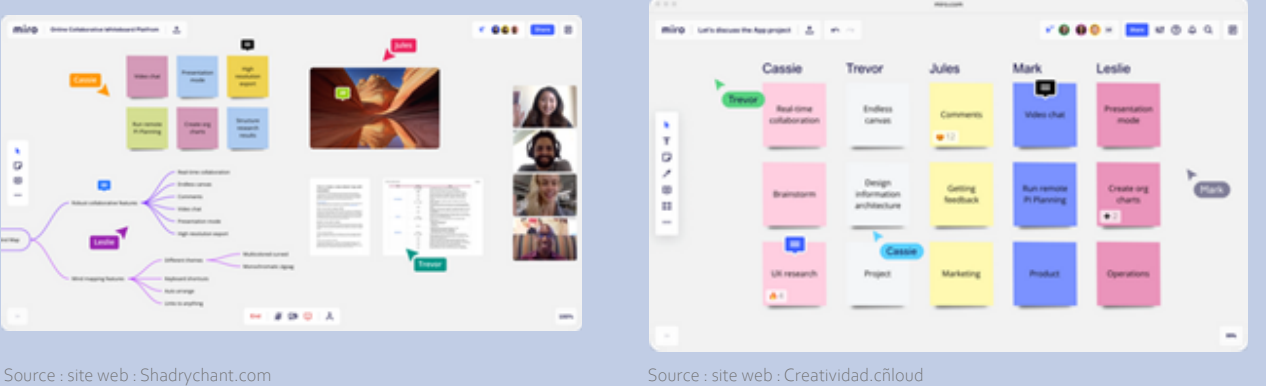

#### **Lien avec d'autres outils**

*Mural* est un outil similaire à Miro. Il fonctionne selon les mêmes principes, mais alors que Miro est intégré à Google, Mural est intégré à Microsoft, ainsi qu'à Jira, Microsoft Teams et Zoom.

<span id="page-41-0"></span>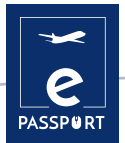

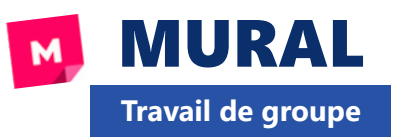

Mural est une application de collaboration pour le brainstorming et le « Mind-mapping » en équipe. Elle suit les mêmes principes que Miro. Elle peut être utilisée pour créer des toiles et des tableaux blancs virtuels où une équipe de personnes peut dessiner, ajouter des notes, épingler des images et des fichiers et interagir entre elles en temps réel.

#### **Objectifs d'apprentissage Comment l'utiliser ?**

Au lieu d'utiliser des présentations PowerPoint, les instructeurs peuvent utiliser Mural pour raconter une histoire, montrer un poster, et plus encore, en permettant aux participants d'ajouter des commentaires à côté de la «présentation». Mural est un outil parfait pour générer de grandes idées, structurer des processus complexes et optimiser les expériences des utilisateurs.

Il est utile pour les cours et les ateliers qui nécessitent des activités collaboratives, comme une activité demandant aux participants de faire un brainstorming d'idées, de les écrire sur les notes autocollantes, de les mettre sur le tableau blanc et d'en discuter en groupe.

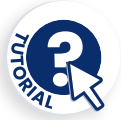

Le site Web de Mural propose une bibliothèque complète de modèles que vous pouvez utiliser pour commencer à travailler sur votre propre projet d'innovation ou de design thinking. Il existe plus de 200 modèles pour presque toutes les étapes du processus, notamment la planification, le storyboarding, l'accès et le brainstorming.

Sur leur site web, ils proposent une gamme complète de tutoriels qui vous permettront de comprendre facilement l'outil : https://learning. mural.co.

#### **Comment y accéder ?**

Mural est une application web HTML5 et fonctionne mieux avec Google Chrome, mais nous supportons également Firefox, Edge et Safari.

Outre la version en ligne, Mural dispose également d'applications natives pour Windows10, iOS (voir app store), Mac OS, Androidet le Surface Hub de Microsoft.

Mural nécessite un compte pour pouvoir être utilisé. Il existe une version gratuite et une version payante, avec quatre niveaux d'adhésion. La version gratuite offre de nombreuses fonctionnalités utiles, mais elle est limitée : le nombre de collaborateurs que vous pouvez inviter à vous rejoindre n'est pas limité et vous ne pouvez avoir que cinq peintures murales.

**[mural.co](https://www.mural.co/)**

Mural est idéal pour le brainstorming : rassembler des idées, les trier par couleur, les organiser sur différents cadres, les déplacer ensemble, tracer des lignes pour relier les idées importantes, etc. en proposant différentes tailles et formes de notes autocollantes.

Les connecteurs constituent une fonctionnalité intéressante : ce sont les lignes ou les flèches qui relient deux objets. Une fois placés, les deux objets restent connectés, ce qui est très pratique pour relier les idées et conserver la connexion si nous devons les déplacer sur le tableau. L'application propose également un certain nombre d'icônes très cool que nous pouvons redimensionner et formater. Elle dispose de cadres préétablis, tels que : une carte d'empathie, ou un modèle d'entreprise.

Dans le coin supérieur droit, vous pouvez cliquer sur «Partager» pour inviter des participants, et décider du droit que nous voulons leur donner. Vous pouvez également explorer la possibilité de chatter avec les autres participants. L'application propose également 3 types de réactions, comme par exemple : une célébration qui fait tomber beaucoup de confettis sur le plateau.

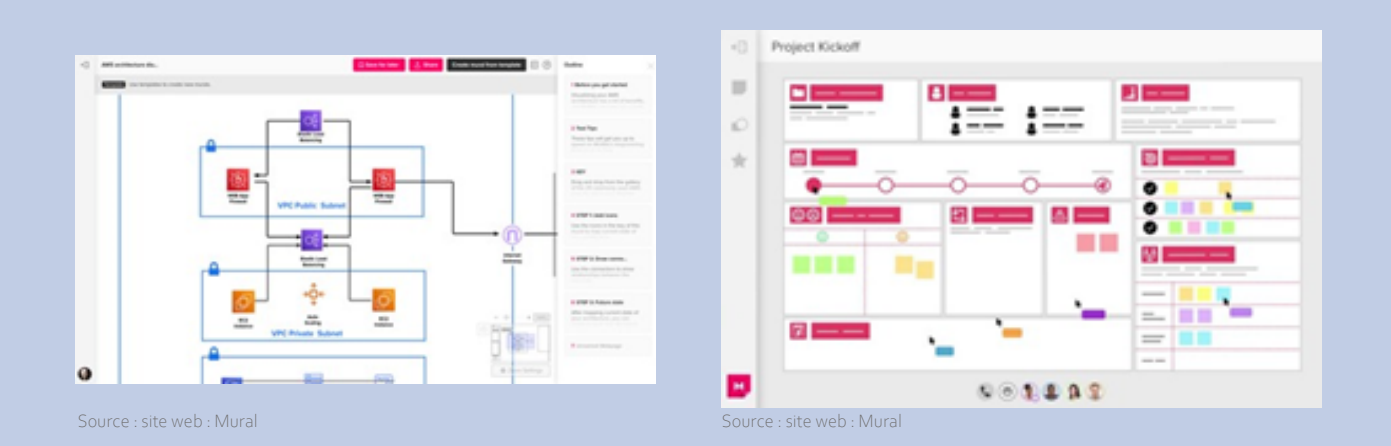

## **Lien avec d'autres outils**

Comme *Miro*, dans Mural, vous pouvez ajouter des Post-it, du texte, des lignes, des commentaires, voter et télécharger des images. Parmi ses avantages, Mural dispose de modèles et de cadres très utiles (environ 120 en tout). Toutefois, par rapport à Miro, Mural ne dispose pas d'une toile infinie. Vous pouvez effectuer un zoom avant et arrière, mais la taille du canevas est limitée et peut être augmentée. Il ne dispose pas non plus de diagrammes, de graphiques et de tableaux.

<span id="page-43-0"></span>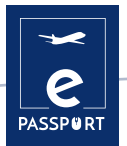

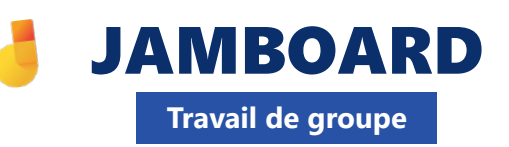

Jamboard est un logiciel de gestion de la collaboration (inclus dans Google Workspace), qui aide les professionnels à créer et à gérer des espaces de travail virtuels pour saisir et discuter des idées. La plateforme permet aux utilisateurs de l'utiliser comme un tableau blanc numérique, où ils peuvent importer directement des images, des documents, des feuilles de calcul, des diapositives et bien d'autres choses encore depuis le Web ou des disques locaux.

#### **Objectifs d'apprentissage Comment l'utiliser ?**

Tout comme les autres tableaux blancs en ligne, Jamboard est extrêmement utile pour la collaboration sur des projets ou la collaboration lors d'une formation étant un outil parfait pour le brainstorming d'idées en collaboration - pour l'écriture, les projets, les échanges interactifs et plus encore. Tout comme les deux outils précédents, Miro et Mural, il peut être utilisé lors de l'enseignement et de l'apprentissage à distance comme un «tableau noir» en ligne pour mener des activités permettant de mieux comprendre une présentation.

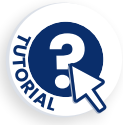

Dans l'application Jamboard, vous verrez le menu des outils sur le côté gauche de votre écran. Ces outils vous aideront à écrire, dessiner, créer et communiquer dans l'application. Avec Jamboard, tous les membres peuvent contribuer aux flux de travail et les visualiser. Vous pouvez utiliser Jamboard pour communiquer avec vos auditeurs en temps réel. Ils peuvent participer à une session en direct en dessinant des idées, en remplissant des listes de contrôle, en marquant des problèmes, etc. C'est un moyen puissant de communiquer avec les volontaires mais aussi avec les partenaires, et de recevoir un retour immédiat.

#### **Comment y accéder ?**

Pour utiliser Jamboard, vous pouvez collaborer avec n'importe quel appareil. Vous pouvez créer, modifier et partager des Jams directement depuis votre téléphone, votre tablette ou votre ordinateur.

Jamboard est accessible sur le navigateur web de

votre ordinateur. Mais vous pouvez également installer l'application Android ou Apple® iOS® sur votre téléphone ou votre tablette.

L'application Jamboard est accessible gratuitement si vous avez un compte Google.

**[jamboard.google.com](https://jamboard.google.com/)**

Pour créer votre première Jam, allez dans le coin inférieur droit et cliquez sur «nouveau Jam». Cela ouvrira une grande toile vierge. Dans la partie gauche du tableau, vous verrez plusieurs outils différents que vous pouvez utiliser pour ajouter du contenu à votre Jam. Par exemple, vous pouvez ajouter des images/ Pour cela, vous devez cliquer sur l'icône «Ajouter une image», qui vous proposera différentes manières d'ajouter des photos à votre Jam : une astuce utile est que vous pouvez télécharger une photo depuis votre ordinateur, la rechercher directement sur Google ou la sélectionner depuis votre ordinateur.

L'utilisation de Jamboard comme tableau blanc pédagogique présente de nombreux avantages. Pour l'apprentissage à distance, il s'agit d'un tableau blanc que vous pouvez partager sur votre écran lors d'un appel vidéo via l'application Google Meet, ce qui permet le partage d'écran. Jamboard s'intègre également à Google Classroom et à Google Drive. De plus, lorsque vous l'utilisez à tout moment et dans n'importe quel contexte, vous pouvez toujours partager votre tableau blanc avec les participants pour qu'ils le consultent plus tard, en l'enregistrant sous forme d'image ou directement sur l'application. Elle vous permet de collaborer avec 50 autres personnes en même temps.

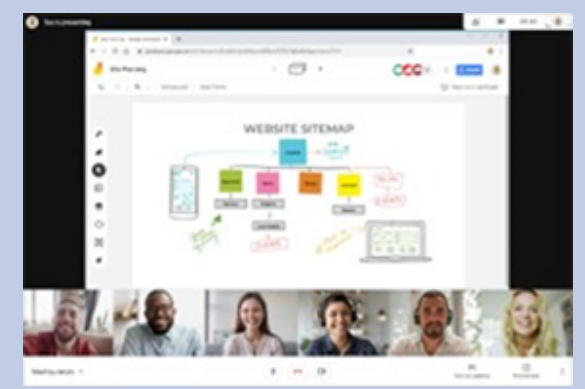

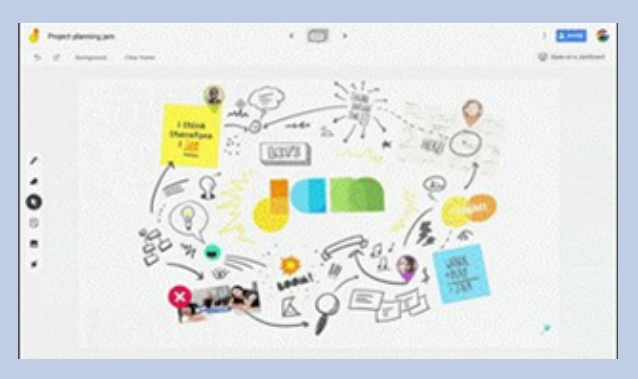

Source : site web : Inventum.pe Source : site web : workspaceupdates-es.googleblog.com

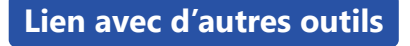

*Miro*, *Mural* et *Padlet* sont 3 outils qui offrent un large éventail de possibilités pour communiquer et interagir avec votre public. Cependant, un autre outil qui peut communiquer et partager efficacement vos informations est Padlet.

<span id="page-45-0"></span>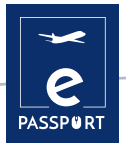

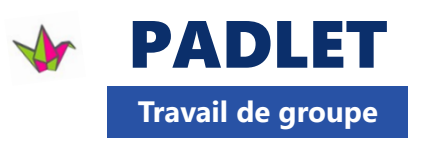

Padlet est une plateforme collaborative en ligne destinée aux formateurs et aux participants, qui propose un tableau d'affichage unique. Ce tableau d'affichage numérique permet de stocker des images, des liens, des vidéos et des documents, le tout rassemblé sur un «mur» qui peut être rendu public ou privé.

#### **Objectifs d'apprentissage Comment l'utiliser ?**

Padlet présente de nombreux avantages. Il peut être utilisé comme tableau d'affichage de la classe, les participants peuvent s'en servir comme référence pour un sujet de cours ou revoir les modules d'apprentissage quotidiens, se tenir au courant des événements ou y accéder comme centre de documentation de la classe.

Cet outil facilite le partage des idées et du travail des stagiaires avec les formateurs, et entre eux. Il donne aux participants l'impression de faire toujours partie de la communauté, en leur permettant de partager leurs pensées et leurs idées de manière vraiment facile et créative.

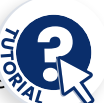

Padlet présente aux utilisateurs une toile vier[ge](https://www.youtube.com/watch?v=_dRr8FOY5p0)  où ils peuvent placer et organiser des WebPadlet a de nombreux avantages. Il peut être utilisé comme tableau d'affichage de la classe, les participants peuvent s'en servir comme référence pour un sujet de cours ou revenir sur les leçons quotidiennes, se tenir au courant des événements ou y accéder comme centre de documentation.

Cet outil facilite le partage des idées et du travail des participants avec le formateur, et entre eux. Il donne aux stagiaires l'impression de faire toujours partie de la communauté, en leur permettant de partager leurs pensées et leurs idées de manière vraiment simple et créative. Il est possible d'y insérer divers éléments (signets, images, enregistrements audio, selfies, documents téléchargés et bien d'autres), les glisser-déposer à l'endroit souhaité, ajouter vos notes personnalisées, et rendre l'ensemble de la toile présentable et intuitive. Sur le tableau de bord, les participants peuvent publier toute une série de contenus différents, puis voir ce que font leurs camarades en temps réel.

#### **Comment y accéder ?**

Padlet est une application web HTML5 et fonctionne mieux avec Google Chrome, mais supportant également Firefox, Edge et Safari. Elle peut être téléchargée sur le smartphone.

Vous devez créer un compte pour pouvoir utiliser l'outil. Padlet propose une version de base et une version Pro. La différence entre ces deux versions réside dans le nombre de tableaux que vous pouvez faire fonctionner en même temps ainsi que dans l'espace de stockage global.

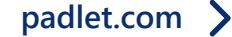

Vous pouvez créer un Padlet en choisissant parmi 8 mises en page (mur, toile, carte, ligne de temps).

Par exemple, le modèle «**Le mur**» est une grille avec des cases qui s'emboîtent les unes dans les autres ; ce modèle peut être utilisé pour que vous choisisiez l'arrière-plan que vous voulez (soit les images/photos proposées, soit vous pouvez télécharger votre propre image d'arrière-plan).

Modèle de «**carte**» - permet aux participants de contribuer sur le Padlet de manière interactive. Il peut être utilisé lors de formations ou de présentations, afin d'inciter les participants à se présenter eux-mêmes (par exemple, si vous avez des participants de différents pays, vous pouvez leur demander de présenter à la classe leur pays d'origine sur la carte et de montrer des informations intéressantes à leur sujet sur la carte.)

Un autre conseil utile, est que Padlet offre également la possibilité d'avoir une conversation, grâce à sa fonction Padlet «Backchannel» .

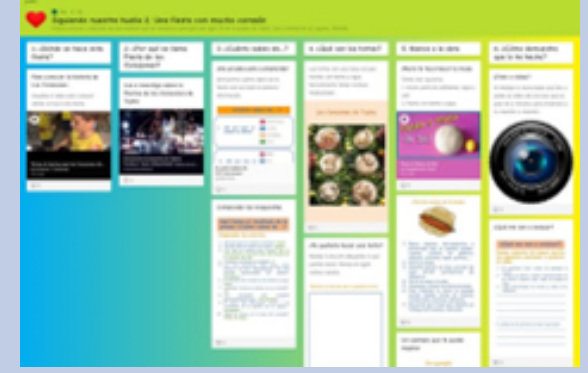

Source : site web : Gobierno de Canarias, Consejería de Educación, Source : site web : Site web : Instituto Ballester

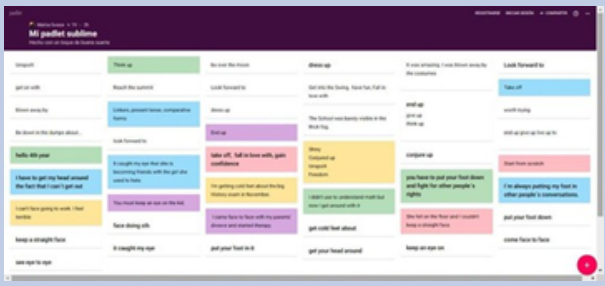

**Lien avec d'autres outils**

*[Tableau blanc Microsoft](https://youtu.be/f-21rNJrBq0)* 

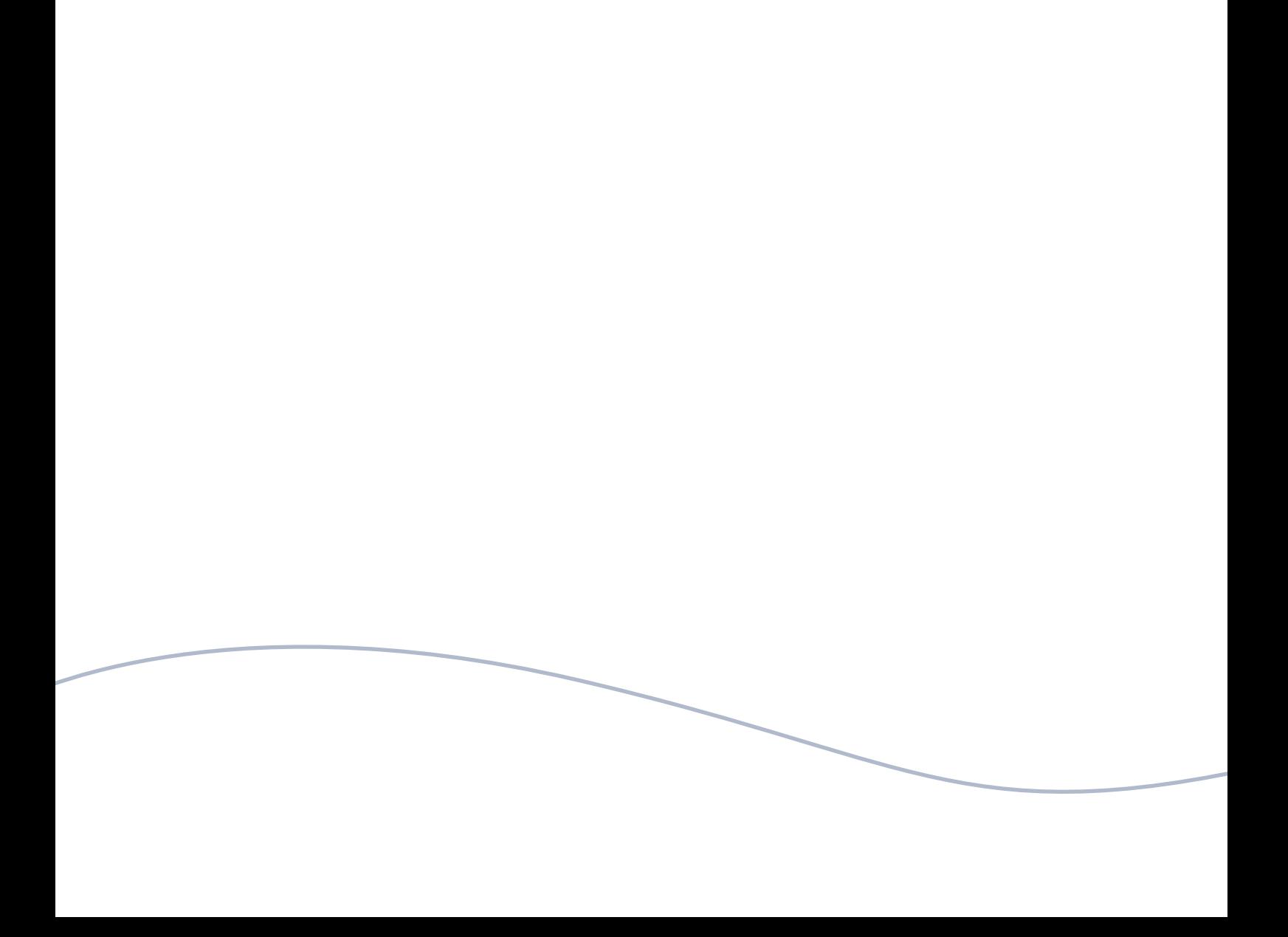

<span id="page-48-0"></span>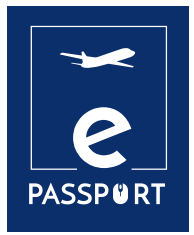

# **ÉVALUATION**

Enseigner à un grand nombre d'apprenants/stagiaires dans diffépas non plus communiquer les résultats aux participants et au réseau en temps réel. En outre, l'utilisation d'outils automatisés est veulent transformer l'enseignement et l'apprentissage en classe.

utiles. Le confort de l'accès à distance aux ressources d'apprentis-

Forms et Kahoot.

<span id="page-49-0"></span>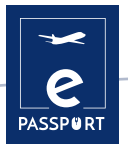

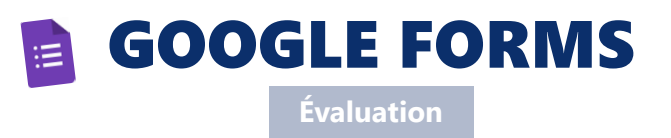

Google Forms est un logiciel en ligne gratuit qui vous permet de créer des enquêtes, des quiz et des questionnaires. Il fait partie de la suite d'applications Web de Google, qui comprend notamment Google Docs, Google Sheets et Google Slides. Il s'agit d'un outil polyvalent qui peut être utilisé pour diverses applications, qu'il s'agisse de recueillir les réponses à un événement ou de créer un quiz.

### **Objectifs d'apprentissage Comment l'utiliser ?**

Avec Google Forms, vous pouvez créer et analyser des enquêtes directement depuis votre téléphone portable ou votre navigateur Web, sans avoir besoin d'un logiciel spécial. Vous obtenez des résultats instantanés dès leur réception. Et vous pouvez résumer les résultats de l'enquête en un coup d'œil grâce à des tableaux et des graphiques.

Les formulaires sont intégrés aux feuilles de calcul Google, ce qui nous permet d'accéder à une vue de type feuille de calcul des données collectées. La configuration générale des formulaires ou des enquêtes permet de recueillir l'adresse électronique du destinataire et de limiter les réponses.

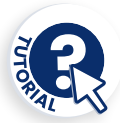

Cet outil nous permet également de planifier des événements, de poser des questions à des collègues ou à des amis et de collecter d'autres informations facilement et simplement. Un formulaire Google peut être relié à une feuille de calcul Google. Si une feuille de calcul est liée au formulaire, les réponses seront automatiquement envoyées à la feuille de calcul. Sinon, les utilisateurs peuvent les consulter sur la page «Résumé des réponses», accessible depuis le menu «Réponses».

Un autre avantage de travailler avec ce type de fichier est que votre enquête peut être partagée avec n'importe quel utilisateur en lui envoyant l'adresse qui est générée ou en utilisant l'option pour partager notre formulaire via les réseaux sociaux.

Pour créer un formulaire à travers vos comptes, vous pouvez le faire à l'aide de votre email et entrer dans l'option Drive où vous trouvez l'option pour créer des formulaires.

#### **Comment y accéder ?**

Un document Google Docs peut être mis à disposition hors ligne une fois que vous l'avez téléchargé. Vous pouvez également modifier et partager le document comme les autres fichiers après son téléchargement. Vous pouvez télécharger des fichiers de Google Docs sur n'importe quel ordinateur ou mobile pour les utiliser et les partager hors ligne.

Pour commencer à utiliser cet outil, il suffit d'avoir

un compte Google, le même que celui dont vous avez besoin pour accéder à Gmail, YouTube ou Google Drive.

Il est totalement gratuit. Avec cet outil, vous pouvez obtenir un nombre illimité de questions et de réponses sans frais, alors que d'autres outils d'enquête exigent un paiement en fonction du nombre de questions et de destinataires.

**[docs.google.com/forms](https://docs.google.com/forms)**

Vous pouvez créer plusieurs types de formulaires pour votre organisation. Les principaux sont les quiz, les formulaires de contact, les invitations, les enquêtes et les inscriptions à des événements. Vous pouvez les utiliser pour votre marque afin de réaliser des études de marché, recevoir des inscriptions à des événements en ligne ou les utiliser comme page de capture pour capter de nouveaux prospects.

Sur la page de création du formulaire, vous trouverez une galerie de modèles prêts à l'emploi. Ces modèles ont des objectifs spécifiques, tels que la collecte d'informations de contact, la création d'une invitation à un événement, entre autres.

Il est également possible de créer un formulaire entièrement à partir de zéro en cliquant sur l'option «vierge».

Il est possible de créer des sections de réponses, de placer des questions à choix multiples, des réponses longues ou courtes, d'insérer des images, de sélectionner des réponses comme obligatoires et de recevoir toutes les analyses après que les internautes aient répondu au formulaire.

Vous pouvez analyser les réponses par le biais de Google Forms de trois manières : par question, individuellement ou de manière synthétique, par le biais d'un graphique avec le pourcentage de réponses pour chaque question.

Enfin, vous pouvez télécharger les réponses, les transformer en une feuille de calcul dans Google et même les envoyer directement aux emails collectés individuellement dans les formulaires.

г

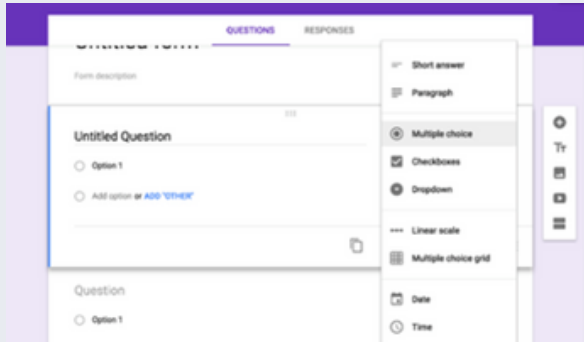

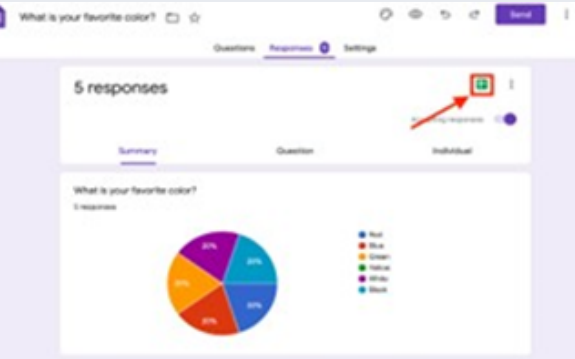

Source : site web : dztech.com Source : site web : Thrivemyway.com Source : site web : Thrivemyway.com

**Lien avec d'autres outils**

#### *Jotform*

<span id="page-51-0"></span>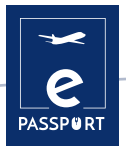

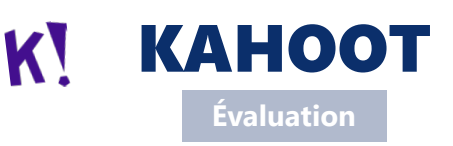

Kahoot est une plateforme d'apprentissage par le jeu qui permet de créer, de partager et de jouer à des jeux d'apprentissage ou à des quiz en quelques minutes. Libérez le plaisir dans les salles de formation, les bureaux et les salons ! Les Kahoots sont plus faciles à jouer en groupe, par exemple dans une salle de formation. Les joueurs répondent aux questions sur leurs propres appareils, tandis que les jeux sont affichés sur un écran partagé pour unifier la leçon. Cela crée un «moment feu de camp» qui encourage les participants à jouer ensemble.

### **Objectifs d'apprentissage Comment l'utiliser ?**

Le premier avantage de Kahoot est qu'il offre un grand engagement de la part des utilisateurs. Ils l'apprécient car il s'agit d'un type de quiz visualisé et unique. Kahoot a réussi à réduire la monotonie et l'ennui car c'est une plateforme énergique et vivante. Il a également réussi à créer un environnement positif parmi les utilisateurs en créant de la motivation. Il a augmenté les performances des utilisateurs en raison d'une augmentation de l'assiduité des utilisateurs.

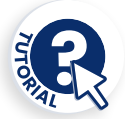

Les créateurs créent et affichent des questions à l'écran, et les participants y répondent à l'aide d'un smartphone, d'une tablette ou d'un ordinateur. Les formateurs peuvent même créer des enquêtes et des sondages via cette plateforme. Il n'y a aucune limite tant que cela correspond à l'un des quatre types d'applications disponibles aujourd'hui : «Quiz/Jumble/Sondage/ Discussion».

 Le créateur ou le modérateur, celui qui a ouvert le site Kahoot !, est chargé de fixer les règles et le type de jeu. L'essentiel est de choisir s'il s'agira d'un concours classique de type «tous contre tous» ou d'un concours par équipe. En cliquant sur « Options du jeu », vous pouvez définir d'autres options, par exemple si les questions seront automatiquement mélangées ou s'il y aura un podium.

### **Comment y accéder ?**

Kahoot est un outil en ligne auquel on peut accéder directement sur le site web. Il est divisé en deux sites : Kahoot.it et GetKahoot. com. Le premier permet de rejoindre un jeu, tandis que le second est le véritable centre de commande, où le formateur peut lancer un jeu Kahoot, utiliser les jeux des autres ou créer les siens.

Il existe une application Kahoot pour les téléphones mobiles iOS et Android, mais il est également possible de participer à un jeu en se rendant sur Kahoot.it dans son navigateur.

La version de base de Kahoot est gratuite. Si vous souhaitez opter pour une version premium avec des fonctionnalités plus avancées, vous devrez payer un certain montant.

**[kahoot.it](https://kahoot.it/)**

Kahoot offre une vaste bibliothèque publique avec des millions d'exemples de quiz qui peuvent être adaptés à tout public spécifique.

Kahoot propose également une banque de questions qui permet à l'utilisateur de ne pas avoir à créer des questions à partir de zéro et de créer un quiz de manière simple et rapide.

En plus de jouer en direct dans un cadre de groupe, vous pouvez également assigner des kahoots comme devoirs avec la fonction défi.

Quelques avantages de l'utilisation de Kahoot :

**Le travail coopératif**. La neuro-imagerie montre que lorsque nous coopérons, le système de récompense du cerveau est activé et la dopamine est libérée.

Apprentissage et émotion. L'utilisation de Kahoot ajoute cette composante de rupture de la routine car il s'agit d'un exercice de créativité.

**La motivation**. Les neurosciences cognitives ont montré combien il est difficile d'apprendre sans une certaine motivation, un sens ou une curiosité.

**Apprendre de l'erreur**. En se basant sur l'idée que l'erreur fait partie du processus d'apprentissage, les participants trouvent que l'utilisation de Kahoot améliore la connaissance de soi et l'apprentissage individuel, car ils peuvent s'auto-évaluer pendant qu'ils jouent le jeu.

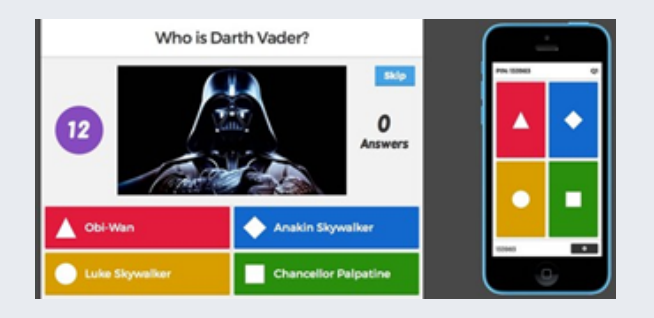

Source : site web : Université de Valparaiso du Chili Source : site web : webdelmaestrocmf.com

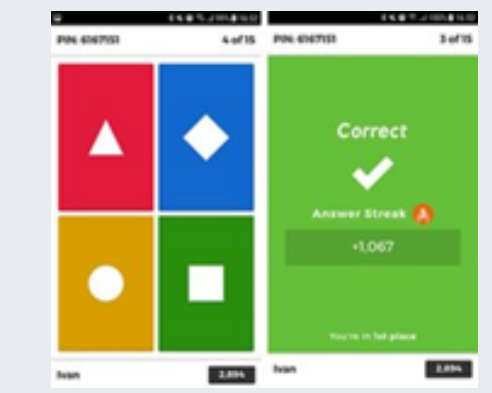

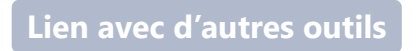

Une application similaire à Kahoot est le *Mentimeter* qui réalise des quiz en ligne et interactifs. Il y a également une similitude avec Google Forms en ce qui concerne les questionnaires et les résultats.

<span id="page-53-0"></span>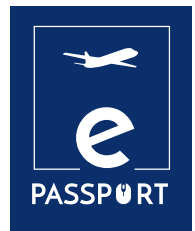

# **CONCLUSION**

## **Conclusion**

Ce guide s'adresse aux professionnels de la formation professionnelle, afin de faciliter les questions quotidiennes qui peuvent se poser dans leurs métiers respectifs lors d'une mobilité hybride ou virtuelle. En particulier, l'apprentissage des outils mentionnés dans les 6 sections :

- **Planification/Gestion,**
- $\triangleright$  Facilitation,
- $\rightarrow$  Interactif,
- ▶ Présentation,
- **Tableau blanc interactif & travail de** groupe et
- ▶ Outils d'évaluation.

Après une étude exhaustive, à l'échelle du consortium, des applications existantes dans chaque groupe, il a été décidé que celles mentionnées dans le guide sont celles qui peuvent contribuer le plus efficacement à l'objectif du projet. Ces applications peuvent être un outil formidable pour les personnes qui souhaitent devenir mobiles, tant pour les individus qui se déplacent eux-mêmes que pour les organisations qui gèrent l'ensemble du processus de mobilité.

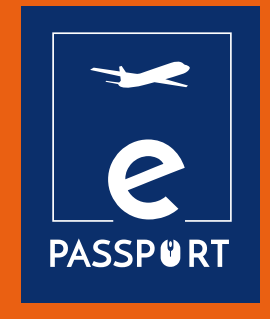

#### **ADICE**

42, rue Charles Quint 59100 Roubaix, France T. +33 3 20 11 22 68 www.adice.asso.fr Email : adice@adice.asso.fr

#### **KERIC**

Nábrežná 1351, 022 01 Čadca, Slovakia www.keric.sk T. +421 908 913 995 Email : keric@keric.sk

#### **K.A.NE.**

Salaminos 8 PC 24100, Kalamata, Greece T. +30 2721 110740 ngokane.org Email : info@ngokane.org

#### **FORUM EDUCATIVO**

Avda. de la Buharia 10, portal 8, 1ª planta, oficina 7 41018 Sevilla, Spain T. +0034 954 024 924 www.forumeducativo.eu Email : info@forumeducativo.eu

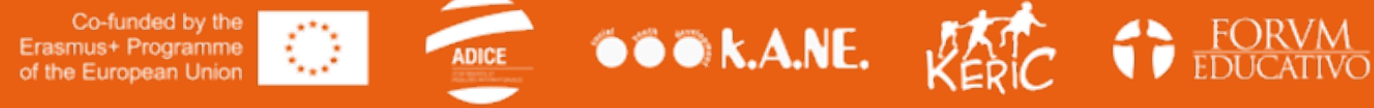

« Ce projet a été financé avec le soutien de la Commission européenne. Cette publication ne reflète que le point de vue de son auteur, et ni l'Agence nationale ni la Commission ne sont responsables de l'usage qui pourrait être fait des informations contenues dans cette communication ou publication. »